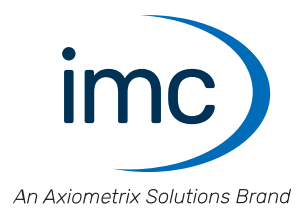

# **imc EOS**

**Handbuch** Edition 4 - 24.04.2024

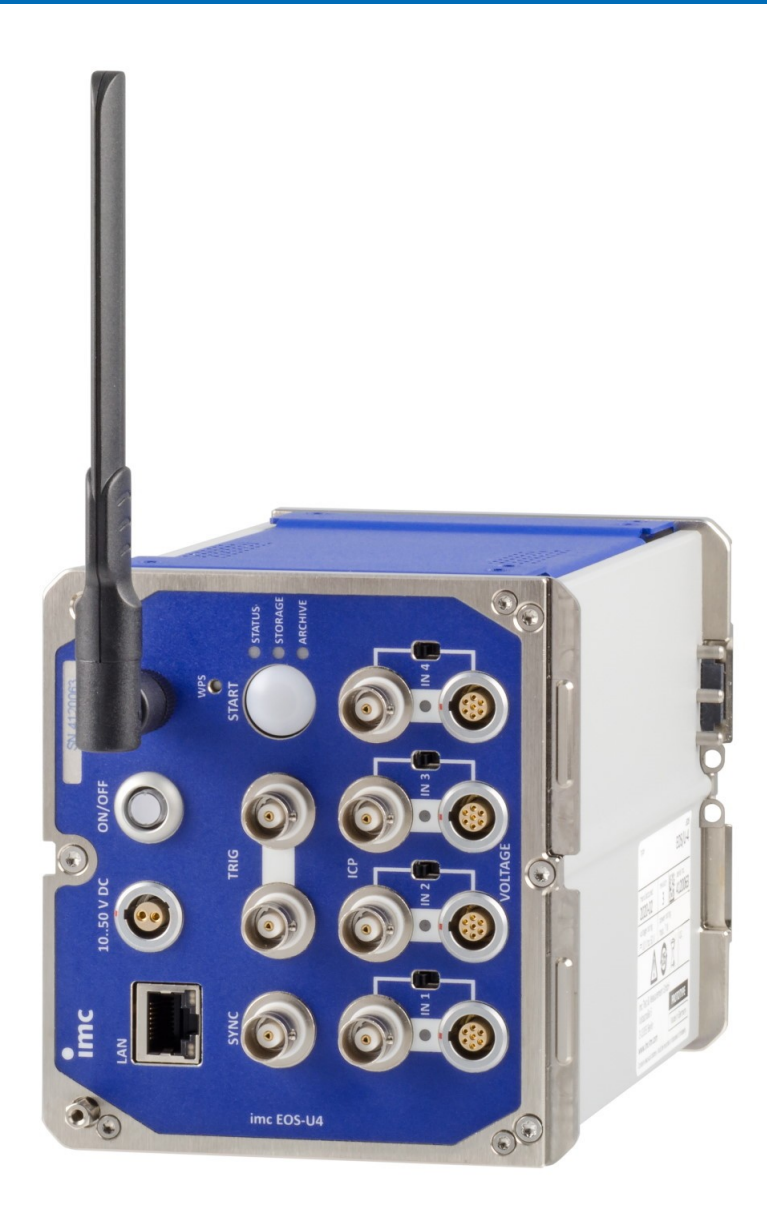

imc Test & Measurement GmbH • Voltastraße 5 • 13355 Berlin • Deutschland © 2024 imc Test & Measurement GmbH

#### **Haftungsausschluss**

Diese Dokumentation wurde mit großer Sorgfalt erstellt und auf Übereinstimmung mit der beschriebenen Hardund Software geprüft. Dennoch können Abweichungen und Fehler nicht ausgeschlossen werden, sodass wir für die vollständige Übereinstimmung keine Gewähr übernehmen.

Technische Änderungen bleiben vorbehalten.

### **Copyright**

#### **© 2024 imc Test & Measurement GmbH, Deutschland**

Diese Dokumentation ist geistiges Eigentum von imc Test & Measurement GmbH. imc Test & Measurement GmbH behält sich alle Rechte auf diese Dokumentation vor. Es gelten die Bestimmungen des "imc Software-Lizenzvertrags".

Die in diesem Dokument beschriebene Software darf ausschließlich gemäß der Bestimmungen des "imc Software-Lizenzvertrags" verwendet werden.

#### **Open Source Software Lizenzen**

Einige Komponenten von imc-Produkten verwenden Software, die unter der GNU General Public License (GPL) lizenziert sind. Details finden Sie im About-Dialog.

Eine Auflistung der Open Source Software Lizenzen zu den imc Messgeräten finden Sie auf dem imc STUDIO/imc WAVE/imc STUDIO Monitor Installationsmedium im Verzeichnis "*Products\imc DEVICES\OSS*" bzw. "*Products\imc DEVICEcore\OSS*" bzw. "*Products\imc STUDIO\OSS*". Falls Sie eine Kopie der verwendeten GPL Sourcen erhalten möchten, setzen Sie sich bitte mit unserem technischen Support in Verbindung.

#### **Hinweise zu diesem Dokument**

Dieses Dokument gibt wichtige Hinweise zum Umgang mit dem Gerät / dem Modul. Voraussetzung für sicheres Arbeiten ist die Einhaltung aller angegebenen und relevanten Sicherheitshinweise und modulspezifischen Handlungsanweisungen.

Die für den Einsatzbereich des Gerätes geltenden örtlichen Unfallverhütungsvorschriften und allgemeinen Sicherheitsbestimmungen sind einzuhalten.

Dieses Dokument beschreibt ausschließlich das Gerät, **nicht** dessen **Bedienung mit der Software!**

Falls Sie Fragen haben, ob Sie das Gerät in der vorgesehenen Umgebung aufstellen können, wenden Sie sich bitte an unseren technischen Support. Das Messsystem wurde mit aller Sorgfalt und entsprechend den Sicherheitsvorschriften konstruiert, hergestellt und vor der Auslieferung stückgeprüft und hat das Werk in einwandfreiem Zustand verlassen. Um diesen Zustand zu erhalten und um einen gefahrlosen Betrieb sicherzustellen, muss der Anwender die Hinweise und Warnvermerke beachten, die in diesem Kapitel und in den speziellen, für das konkrete Gerät zutreffenden Abschnitten enthalten sind. Verwenden Sie das Gerät / das Modul niemals außerhalb der Spezifikation.

Dadurch schützen Sie sich und vermeiden Schäden am Gerät.

#### **Besondere Hinweise**

#### Warnung

Warnungen enthalten Informationen, die beachtet werden müssen, um den Benutzer vor Schaden zu bewahren bzw. um Sachschäden zu verhindern.

#### Hinweis

Hinweise bezeichnen nützliche Zusatzinformationen zu einem bestimmten Thema.

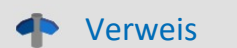

Verweise sind Hinweise im Text auf eine andere Textstelle.

### Inhaltsverzeichnis

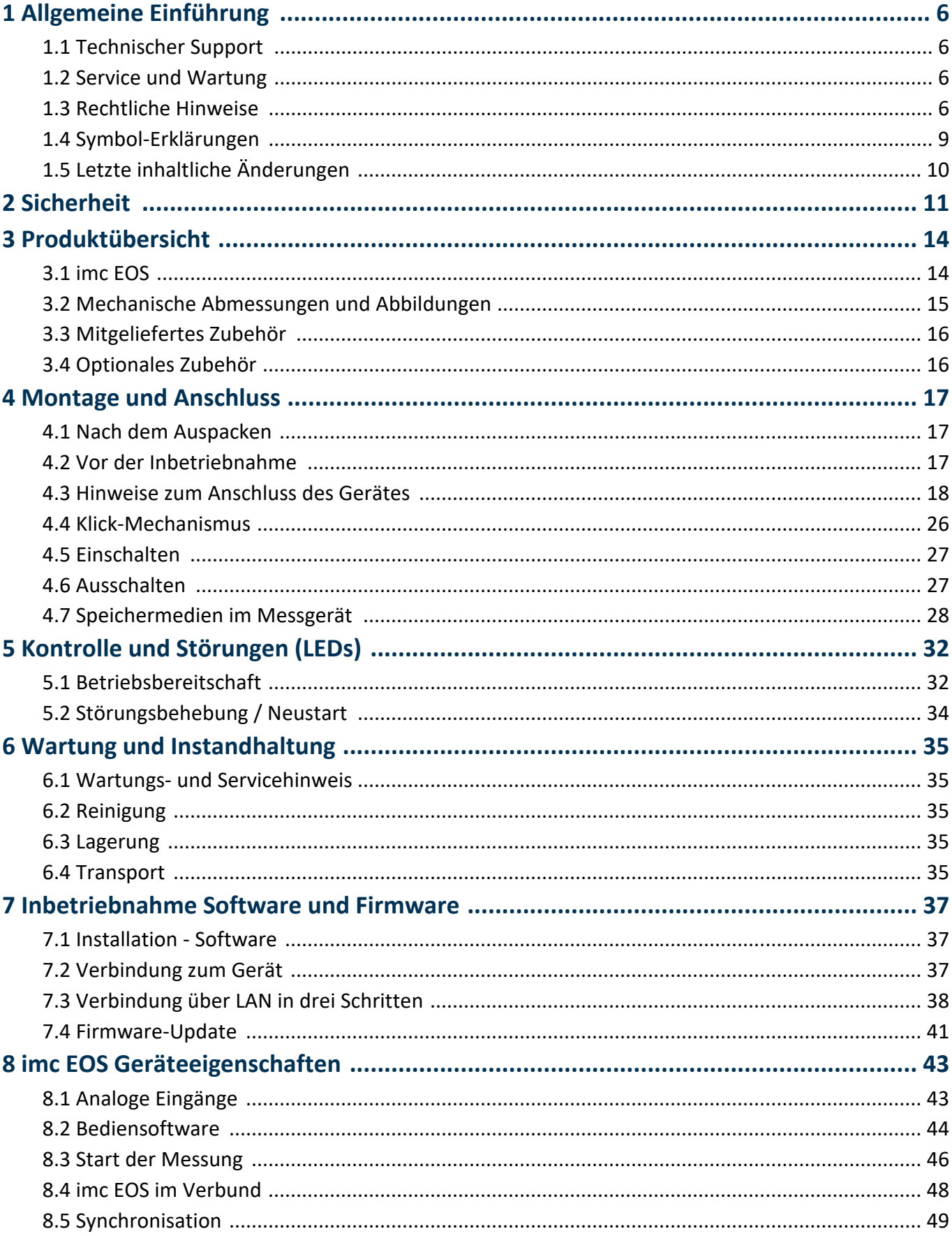

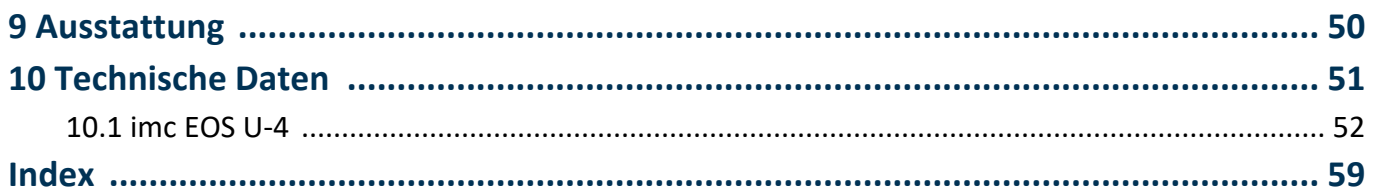

## <span id="page-5-0"></span>**1 Allgemeine Einführung**

### **1.1 Technischer Support**

Zur technischen Unterstützung steht Ihnen unser technischer Support zur Verfügung:

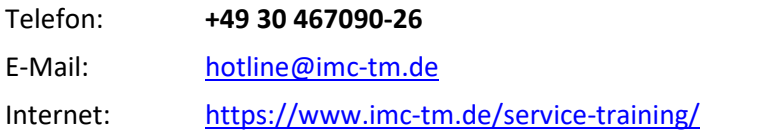

#### **Tipps für eine schnelle Bearbeitung Ihrer Fragen:**

**Sie helfen uns** bei Anfragen, wenn Sie die **Seriennummer Ihrer Produkte**, sowie die **Versionsbezeichnung der Software** nennen können. Diese Dokumentation sollten Sie ebenfalls zur Hand haben. ·

- Die Seriennummer des Gerätes finden Sie z.B. auf dem Typ-Schild auf dem Gerät. ·
- Die Versionsbezeichnung der Software finden Sie in dem Info-Dialog.

### <span id="page-5-4"></span>**Produktverbesserung und Änderungswünsche**

Helfen Sie uns die Dokumentation und die Produkte zu verbessern: ·

- Sie haben einen Fehler in der Software gefunden oder einen Vorschlag für eine Änderung?
- · Das Arbeiten mit dem Gerät könnte durch eine Änderung der Mechanik verbessert werden?
- · Im Handbuch oder in den technischen Daten gibt es Begriffe oder Beschreibungen, die unverständlich sind?
- · Welche Ergänzungen und Erweiterungen schlagen Sie vor?

Über eine Nachricht an unseren <u>[technischen Support](#page-5-0)</u>l േ dwürden wir uns freuen.

### <span id="page-5-1"></span>**1.2 Service und Wartung**

Für Service- und Wartungsanfragen steht Ihnen unser Serviceteam zur Verfügung:

E-Mail: [service@imc-tm.de](mailto:service@imc-tm.de)

Internet: <https://www.imc-tm.de/service>

Service- und Wartungsarbeiten beinhalten u.a. Kalibrierung und Justage, Service Check, Reparaturen.

### <span id="page-5-2"></span>**1.3 Rechtliche Hinweise**

#### <span id="page-5-5"></span>**Qualitätsmanagement**

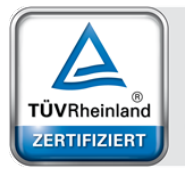

Management System ISO 9001:2015 ISO 14001:2015 www.tuv.com<br>ID 0910085152

imc Test & Measurement GmbH ist seit Mai 1995 DIN EN ISO 9001 zertifiziert und seit November 2023 auch DIN EN ISO 14001. Aktuelle Zertifikate, Konformitätserklärungen und Informationen zu unserem Qualitätsmanagementsystem finden Sie unter: <https://www.imc-tm.de/qualitaetssicherung/>.

### <span id="page-5-3"></span>**imc Gewährleistung**

Es gelten die Allgemeinen Geschäftsbedingungen der imc Test & Measurement GmbH.

### <span id="page-6-2"></span>**Haftungsbeschränkung**

Alle Angaben und Hinweise in diesem Dokument wurden unter Berücksichtigung der geltenden Normen und Vorschriften, dem Stand der Technik sowie unserer langjährigen Erkenntnisse und Erfahrungen zusammengestellt. Die Dokumentation wurde auf Übereinstimmung mit der beschriebenen Hard- und Software geprüft. Dennoch können Abweichungen und Fehler nicht ausgeschlossen werden, sodass wir für die vollständige Übereinstimmung keine Gewähr übernehmen. Technische Änderungen bleiben vorbehalten.

Der Hersteller übernimmt keine Haftung für Schäden aufgrund:

- Nichtbeachtung des Handbuches sowie der Ersten Schritte
- · Nichtbestimmungsgemäßer Verwendung.

 Beachten Sie, dass sich alle beschriebenen Eigenschaften auf ein geschlossenes Messgerät beziehen und nicht auf dessen Einzelkomponenten.

#### <span id="page-6-1"></span>**Garantie**

Jedes Gerät durchläuft vor dem Verlassen der Produktion mehrere Qualitätstests mit etwa 24h "Burn-In". Dabei wird fast jeder Frühausfall erkannt. Dennoch ist es möglich, dass ein Bauteil erst nach längerem Betrieb ausfällt. Daher wird auf alle imc Produkte eine Funktionsgarantie von zwei Jahren gewährt. Voraussetzung ist, dass im Gerät keine Veränderung vorgenommen wurde.

<span id="page-6-0"></span>Bei unbefugtem Eingriff in das Gerät erlischt jeglicher Garantieanspruch.

#### **Hinweise zur Funkentstörung**

#### **imc EOS Geräte erfüllen die EMV-Bestimmungen für den Einsatz im Industriebereich.**

Alle weiteren Produkte, die an vorliegendes Produkt angeschlossen werden, müssen nach einer Einzelgenehmigung der zuständigen Behörde, in Deutschland BNetzA Bundesnetzagentur (früher BMPT-Vfg. Nr. 1046/84 bzw. Nr. 243/91) oder EG-Richtlinie 2014/30/EU funkentstört sein. Produkte, welche diese Forderung erfüllen, sind mit einer entsprechenden Herstellerbescheinigung versehen bzw. tragen das CE-Zeichen oder Funkschutzzeichen.

Produkte, welche diese Bedingungen nicht erfüllen, dürfen nur mit Einzelgenehmigung der BNetzA betrieben werden.

Alle an die imc EOS Geräte angeschlossenen Leitungen sollten nicht länger als 30 m sowie geschirmt sein und der Schirm geerdet werden.

#### Hinweis

Bei der Prüfanordnung zur EMV-Messung waren alle angeschlossenen Leitungen, für die eine Schirmung vorgesehen ist, mit einem Schirm versehen, der einseitig mit dem geerdeten Gerät verbunden wurde. Beachten Sie bei Ihrem Messaufbau diese Bedingung, um hohe Störfestigkeit und geringe Störaussendung zu gewährleisten.

### <span id="page-7-2"></span>**Kabel und Leitungen**

Zur Einhaltung der Grenzwerte für Geräte der Klasse B gemäß Teil 15 der FCC-Bestimmungen müssen alle an die imc EOS Geräte angeschlossenen Signalleitungen geschirmt und der Schirm angeschlossen sein.

Soweit nicht anderweitig gekennzeichnet, sind alle Anschlussleitungen nicht als lange Leitungen im Sinne der IEC 61326-1 auszuführen (< 30 m). LAN-Kabel (RJ 45) und CAN-Bus Kabel (DSUB-9) sind hiervon ausgenommen.

Es dürfen grundsätzlich nur Kabel verwendet werden, die für die Aufgabe geeignete Eigenschaften aufweisen (z. B. Isolierung zum Schutz gegen elektrischen Schlag).

#### <span id="page-7-0"></span>**ElektroG, RoHS, WEEE, CE**

Die imc Test & Measurement GmbH ist wie folgt bei der Behörde registriert: **WEEE Reg.-Nr. DE 43368136** gültig ab 24.11.2005

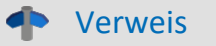

<https://www.imc-tm.de/elektrog-rohs-weee/> und <https://www.imc-tm.de/ce-konformitaetserklaerung/>.

#### <span id="page-7-1"></span>**FCC-Hinweis**

Das Produkt hat in Tests die Grenzwerte eingehalten, die in Abschnitt 15 der FCC-Bestimmungen für digitale Geräte der Klasse B festgeschrieben sind. Diese Grenzwerte sehen für die Installation im Wohnbereich einen ausreichenden Schutz vor gesundheitsgefährdenden Strahlen vor. Produkte dieser Klasse erzeugen und verwenden Hochfrequenzen und können diese auch ausstrahlen. Sie können daher, wenn sie nicht den Anweisungen entsprechend installiert und betrieben werden, Störungen des Rundfunkempfanges verursachen. In Ausnahmefällen können bestimmte Installationen aber dennoch Störungen verursachen. Sollte der Radio- und Fernsehempfang beeinträchtigt sein, was durch Einschalten und Ausschalten des Gerätes festgestellt werden kann, so empfehlen wir die Behebung der Störung durch eine oder mehrere der folgenden Maßnahmen: ·

- Richten Sie die Empfangsantenne neu aus.
- Vergrößern Sie den Abstand zwischen Produkt und Empfänger. ·
- Stecken Sie den Netzstecker des Produktes in eine andere Steckdose ein, so dass das Produkt und der Empfänger an verschiedenen Stromkreisen angeschlossen sind. ·
- Falls erforderlich, setzen Sie sich mit unserem technischen Support in Verbindung oder ziehen Sie einen erfahrenen Techniker zu Rate.

#### **Änderungen**

Laut FCC-Bestimmungen ist der Benutzer darauf hinzuweisen, dass Produkte, an denen nicht von imc ausdrücklich gebilligte Änderungen vorgenommen werden, nicht betrieben werden dürfen.

### <span id="page-8-0"></span>**1.4 Symbol-Erklärungen**

#### **CE Konformität**

siehe CE <u>Abschnitt 1.2</u>| <sub>6</sub>៉ា

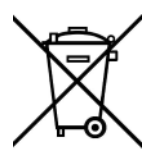

#### **Kein Hausmüll**

Bitte entsorgen Sie das Elektro-/Elektronikgerät nicht über den Hausmüll, sondern über die entsprechenden Sammelstellen für Elektroschrott, siehe auch <u>Abschnitt 1.2</u> | ه ً.

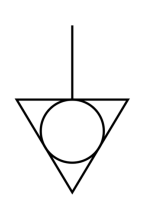

#### **Potentialausgleich**

Anschluss für den Potentialausgleich

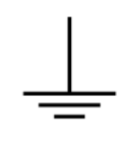

#### **Erdung**

Anschluss für Erde (allgemein, ohne Schutzfunktion)

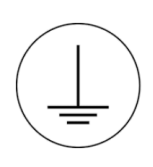

#### **Schutzverbindung**

Anschluss für den Schutzleiter bzw. Erdung mit Schutzfunktion

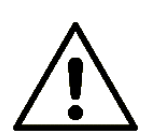

#### **Achtung! Allgemeine Gefahrenstelle!**

Die Symbol weist auf eine gefährliche Situation hin; Da für die Angabe der Bemessungsgröße an den Messeingängen kein ausreichender Platz ist, entnehmen Sie vor dem Betrieb die Bemessungsgrößen der Messeingänge diesem Handbuch.

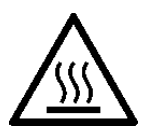

#### **Achtung! Verletzung an heißen Oberflächen!**

Oberflächen, deren Temperaturen funktionsbedingt die Grenzwerte überschreiten können, sind mit dem links abgebildeten Symbol gekennzeichnet.

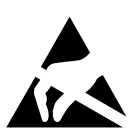

#### **ESD-empfindliche Komponenten (Gerät/Stecker)**

Beim Hantieren mit ungeschützten Leiterkarten sind geeignete Maßnahmen zum Schutz vor ESD zu treffen (z.B. Einführen/Abziehen von ACC/CANFT-RESET).

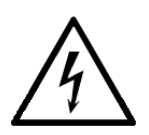

#### **Möglichkeit eines elektrischen Schlags**

Die Warnung bezieht sich i. A. auf hohe Messspannungen oder Signale auf hohen Potentialen und kann sich an Geräten befinden, die für derartige Messungen geeignet sind. Das Gerät selbst generiert keine gefährlichen Spannungen.

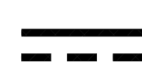

#### **DC, Gleichstrom**

Versorgung des Gerätes über eine Gleichspannungsquelle (im angegebenen Spannungsbereich)

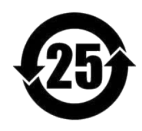

#### **RoHS der VR China**

Die in der VR China geltenden Grenzwerte für gefährliche Stoffe in Elektro-/Elektronikgeräten sind mit denen der EU identisch. Die Beschränkungen werden eingehalten (siehe <u>Abschnitt 1.2</u> | <sub>6</sub>˚). Auf eine entsprechende Kennzeichnung "China-RoHS" wird aus formalen/wirtschaftlichen Gründen verzichtet. Die Zahl im Symbol gibt stattdessen die Anzahl der Jahre an, in denen keine gefährlichen Stoffe freigesetzt werden. (Dies wird durch die Abwesenheit benannter Stoffe garantiert.)

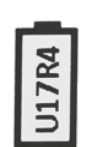

#### <span id="page-9-2"></span>**Kennzeichnung von verbauten Energieträgern**

<span id="page-9-1"></span>In der Symbolik sind UxxRxx dargestellt. "U" steht für die verbauten USV Energieträger, wenn 0 = nicht verbaut. "R" steht für die verbauten RTC Energieträger, wenn 0 = nicht verbaut. Die entsprechenden Datenblätter können Sie über die imc Webseite herunterladen: [https://www.imc](https://www.imc-tm.de/unternehmen/qualitaetssicherung/transporthinweise/)[tm.de/unternehmen/qualitaetssicherung/transporthinweise/](https://www.imc-tm.de/unternehmen/qualitaetssicherung/transporthinweise/)

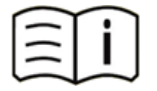

#### **Dokumentation beachten**

Vor Beginn der Arbeit und/oder dem Bedienen die Dokumentation lesen.

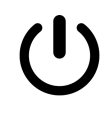

#### **Ein/Aus**

Ein/Aus Taster (keine vollständige Trennung von der Versorgung)

### <span id="page-9-0"></span>**1.5 Letzte inhaltliche Änderungen**

#### **Ergänzungen und Fehlerbehebungen in Edition 4**

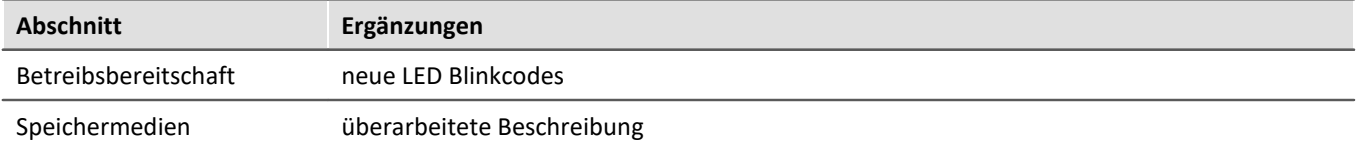

#### **Ergänzungen und Fehlerbehebungen in Edition 3**

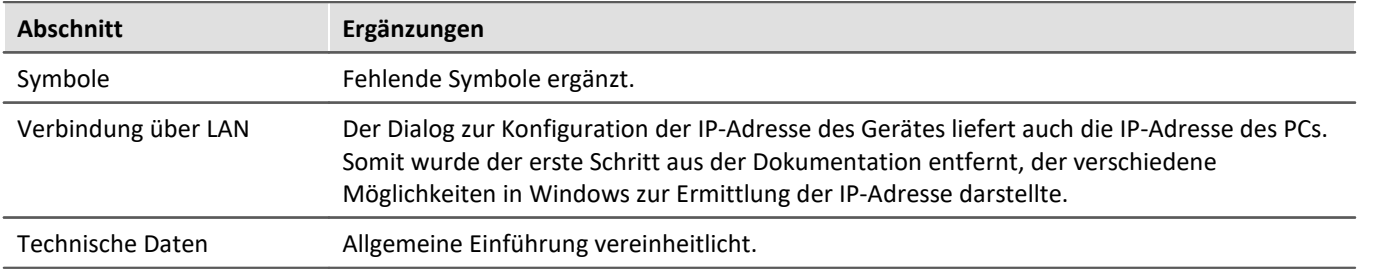

#### **Ergänzungen und Fehlerbehebungen in Edition 2.2**

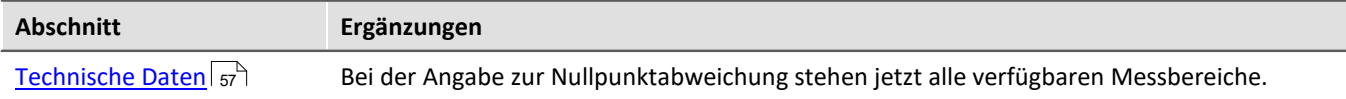

## <span id="page-10-0"></span>**2 Sicherheit**

Die folgenden Sicherheitsaspekte gewährleisten einen optimalen Schutz des Bedienpersonals sowie einen störungsfreien Betrieb. Bei Nichtbeachtung der aufgeführten Handlungsanweisungen und Sicherheitshinweise entstehen Gefahren.

#### **Verantwortung des Betreibers**

imc EOS Messgeräte werden im gewerblichen Bereich eingesetzt. Der Betreiber der Messgeräte unterliegt daher den gesetzlichen Pflichten zur Arbeitssicherheit.

Neben den Arbeitssicherheitshinweisen in diesem Dokument müssen die für den Einsatzbereich des Gerätes gültigen Sicherheits-, Unfallverhütungs- und Umweltschutzvorschriften eingehalten werden. Wenn das Produkt nicht in der vom Hersteller angegebenen Weise verwendet wird, kann der vom Produkt gewährleistete Schutz beeinträchtigt werden.

Der Betreiber muss dafür sorgen, dass alle Mitarbeiter, die mit imc EOS umgehen, das Dokument gelesen und verstanden haben.

#### <span id="page-10-1"></span>**Bedienpersonal**

In diesem Dokument werden folgende Qualifikationen für verschiedene Tätigkeitsbereiche benannt:

- · *Anwender der Messtechnik*: Grundlagen der Messtechnik. Empfohlen sind Grundlagenkenntnisse der Elektrotechnik. Umgang mit Rechnern und dem Betriebssystem Microsoft Windows. Anwender dürfen das Gerät nicht öffnen oder baulich verändern.
- · *Fachpersonal* ist aufgrund seiner fachlichen Ausbildung, Kenntnisse und Erfahrung sowie Kenntnis der einschlägigen Bestimmungen in der Lage, die ihm übertragenen Arbeiten auszuführen und mögliche Gefahren selbstständig zu erkennen.

#### Warnung

- · **Verletzungsgefahr bei unzureichender Qualifikation!**
- · Unsachgemäßer Umgang kann zu erheblichen Personen- und Sachschäden führen. Im Zweifel Fachpersonal hinzuziehen
- · Arbeiten, die ausdrücklich von imc Fachpersonal durchgeführt werden müssen, dürfen vom Anwender nicht ausgeführt werden. Ausnahmen gelten nur nach Rücksprache mit dem Hersteller und entsprechenden Schulungen.

### <span id="page-11-1"></span>**Besondere Gefahren**

Im folgenden Abschnitt werden die Restrisiken benannt, die sich aufgrund der Gefährdungsanalyse ergeben. Um Gesundheitsgefahren zu reduzieren und gefährliche Situationen zu vermeiden, beachten Sie die aufgeführten Sicherheitshinweise und die Warnhinweise in diesem Handbuch. Vorhandene Lüftungslöcher an den Geräteseiten sind freizuhalten, um einen Wärmestau im Geräteinneren zu vermeiden. Betreiben Sie das Gerät bitte nur in der vorgesehenen Gebrauchslage, wenn dies so spezifiziert ist.

### Warnung

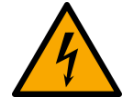

#### **Lebensgefahr durch elektrischen Strom!** ·

- Bei Berührung mit spannungsführenden Teilen besteht unmittelbare Lebensgefahr. ·
- Beschädigung der Isolation oder einzelner Bauteile kann lebensgefährlich sein. **Deshalb:**
- · Bei Beschädigungen der Isolation: Spannungsversorgung sofort abschalten, Reparatur veranlassen.<br>• Arbeiten an der ek
- **Arbeiten an der elektrischen Anlage nur von Elektrofachkräften ausführen lassen.**<br>• Bei Arbeiten an der elektrischen Anlage: diese spannungsles schalten und Spannungsfre
- Bei Arbeiten an der elektrischen Anlage: diese spannungslos schalten und Spannungsfreiheit prüfen.

#### **Verletzung an heißen Oberflächen!** ·

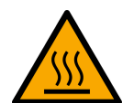

 Die imc Geräte sind so konstruiert, dass die Oberflächentemperaturen bei Normalen Bedingungen die in IEC 61010-1 festgelegten Grenzwerte nicht überschreitet.

#### **Deshalb:** ·

 Oberflächen, deren Temperaturen funktionsbedingt die Grenzwerte überschreiten, sind mit dem links abgebildeten Symbol gekennzeichnet.

### <span id="page-11-0"></span>**Unfallschutz**

Hiermit bestätigt imc, dass imc EOS in allen Produktoptionen gemäß dieser Beschreibung den Bestimmungen der Unfallverhütungsvorschrift "Elektrische Anlagen und Betriebsmittel" (DGUV Vorschrift 3)\* beschaffen ist. Diese Bestätigung betrifft ausschließlich Geräte der imc EOS Serie, nicht jedoch alle anderen Komponenten des Lieferumfangs.

Diese Bestätigung dient ausschließlich dem Zweck, dem Unternehmen freizustellen, das elektrische Betriebsmittel vor der ersten Inbetriebnahme prüfen zu lassen (§ 5 Abs. 1, 4 der DGUV Vorschrift 3). Die Verantwortlichkeit des Unternehmers im Sinne der DGUV Vorschrift 3 bleibt davon unberührt. Zivilrechtliche Gewährleistungs- und Haftungsansprüche werden durch diese Regelung nicht geregelt.

früher BGV A3

### **Hinweise und Warnvermerke beachten**

Die imc Geräte entsprechen den einschlägigen Sicherheitsbestimmungen. Das Messsystem wurde mit aller Sorgfalt und entsprechend den Sicherheitsvorschriften der Konformitätserklärung konstruiert, hergestellt und vor der Auslieferung stückgeprüft und hat das Werk in einwandfreiem Zustand verlassen. Um diesen Zustand zu erhalten und um einen gefahrlosen Betrieb sicherzustellen, muss der Anwender die Hinweise und Warnvermerke beachten. Dadurch schützen Sie sich und vermeiden Schäden am Gerät.

Lesen Sie bitte **vor dem ersten Einschalten** dieses Dokument sorgfältig durch.

#### A Warnung

Vor dem Berühren von Gerätebuchsen und mit ihnen verbundenen Leitungen ist auf die Ableitung statischer Elektrizität zu achten. Beschädigungen durch elektrostatische Spannungen werden durch die Garantie nicht abgedeckt.

## <span id="page-13-0"></span>**3 Produktübersicht 3.1 imc EOS**

#### **Das schnelle Kompaktmessgerät für den direkten Anschluss von IEPE-Sensoren und Spannungssignalen**

Das Modell EOS U-4 der imc EOS-Serie ist ein 4-kanaliges Messgerät für Anwendungen in Bereichen der Geräusch- und Schwingungsmesstechnik, Materialprüfung und Komponententests, Ballistik und e-Mobility. Es ist ausgestattet mit Messverstärkern hoher Bandbreite, an die beliebige IEPE/ICP™ Sensoren direkt über BNC angeschlossen werden können, wie z.B. DeltaTron® Beschleunigungsaufnehmer und Mikrofone sowie piezoelektrische Sensoren für dynamische Messungen (AC) von Kraft und Druck.

#### **imc EOS – 4 MS/s schnelle, kompakte und tragbare Messgeräte**

Das EOS U-4 System der Modellreihe imc EOS hat eine fest definierten Ausstattung. Die Messgeräte arbeiten computergestützt per Netzwerkanbindung an einen PC. Alle Geräte verfügen als Standard-Ausrüstung über voll konditionierte Eingangskanäle, und einen großen internen Datenspeicher.

imc EOS lassen sich kaskadieren und mit anderen imc Systemen synchronisieren. Da der Betriebsmodus für jedes System individuell und per Software konfiguriert werden kann, ist maximale Flexibilität garantiert.

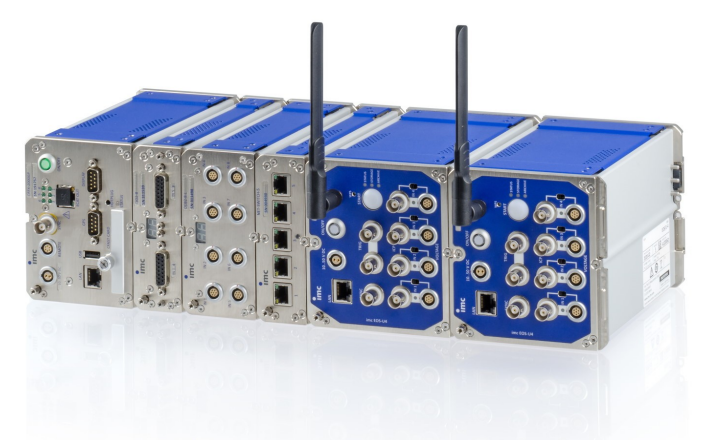

imc EOS Systeme können mittels des robusten imc Klick Mechanismus auf einfache Weise mechanisch fest verbunden werden, wobei eine gemeinsame Versorgungsspannung gleichzeitig elektrisch verkoppelt wird. Ein PTP-fähiger Netzwerk-Switch sowie eine gepufferte USV-Lösung und eine Sensorversorgung für Stromwandler werden ebenfalls in diesen zur imc CRONOS*flex* Familie kompatiblen Gehäusen angeboten.

*Abb. 1: imc EOS – Kaskadierung mehrerer Geräte und im Verbund mit weiteren Komponenten der imc CRONOSflex Geräteserie*

#### **Übersicht**

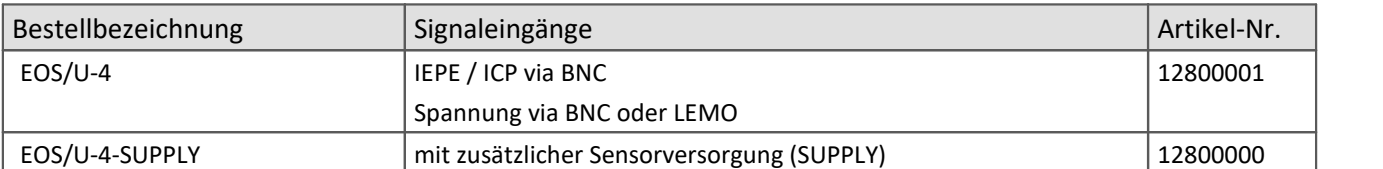

### <span id="page-14-0"></span>**3.2 Mechanische Abmessungen und Abbildungen**

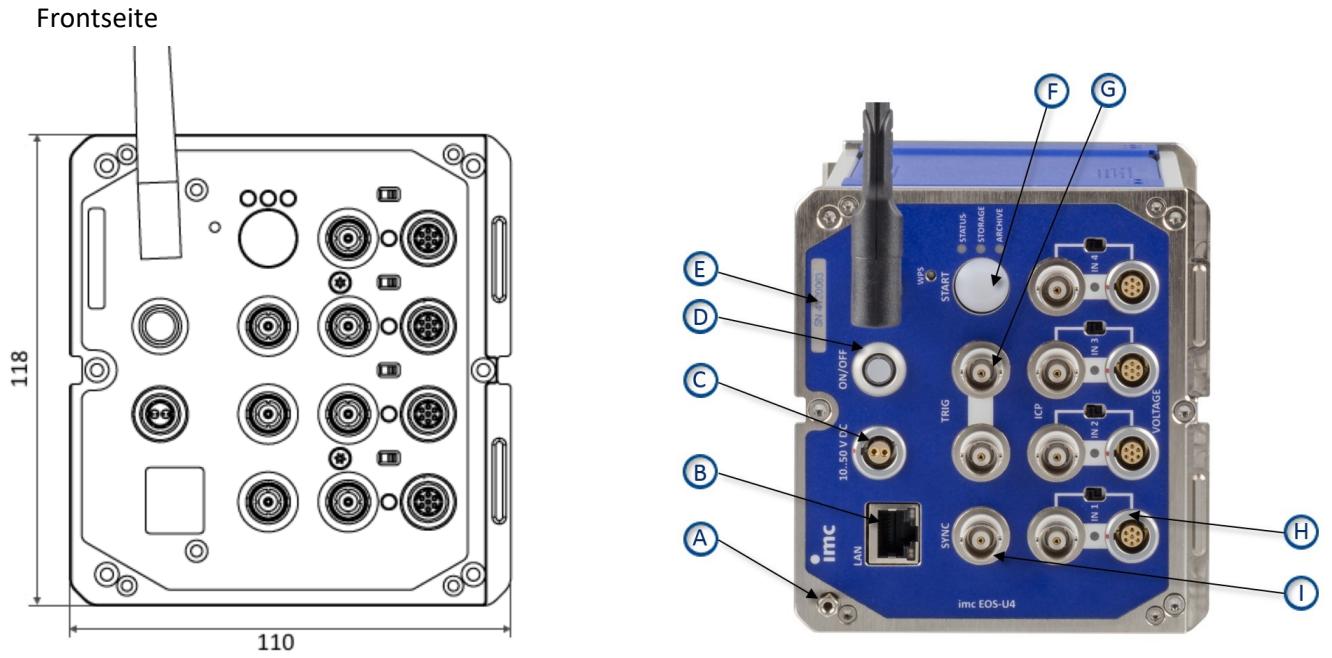

*Abb. 2: Front mit Abmessungen Abb. 3: Frontseite mit Positionen A bis I Diese Abbildungen 2 bis 4 zeigen das imc EOS Gerät in der Standard Gebrauchslage.*

#### <span id="page-14-1"></span>**Legende:**

- A: Erdungsanschluss
- B: PC/Netzwerk Anschluss
- C: Versorgung
- D: Hauptschalter Ein/Aus
- E: Schild für die Seriennummer (SN) des Gerätes
- F: Action-Button "START"
- G: Externer Trigger (2 x BNC)
- H: Analoge Eingänge und Umschalter für BNC oder LEMO
- I: Synchronisation

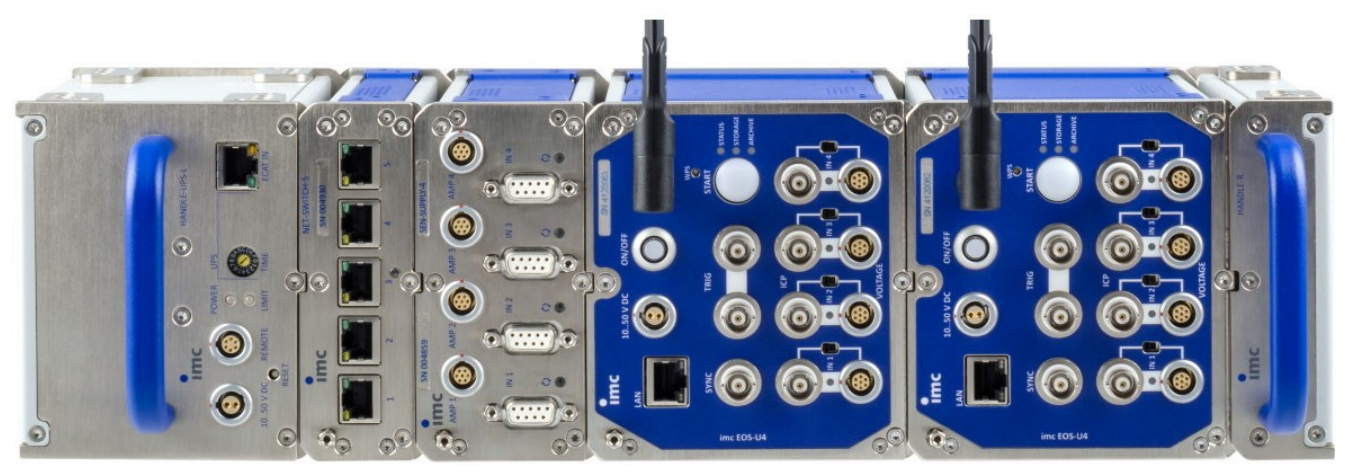

*Abb. 4: v.l.n.r CRFX/HANDLE-UPS-L, CRFX/NET-SWITCH-5, CRFX/SEN-SUPPLY-4, 2x EOS-U-4 und CRFX/HANDLE-R*

### <span id="page-15-0"></span>**3.3 Mitgeliefertes Zubehör**

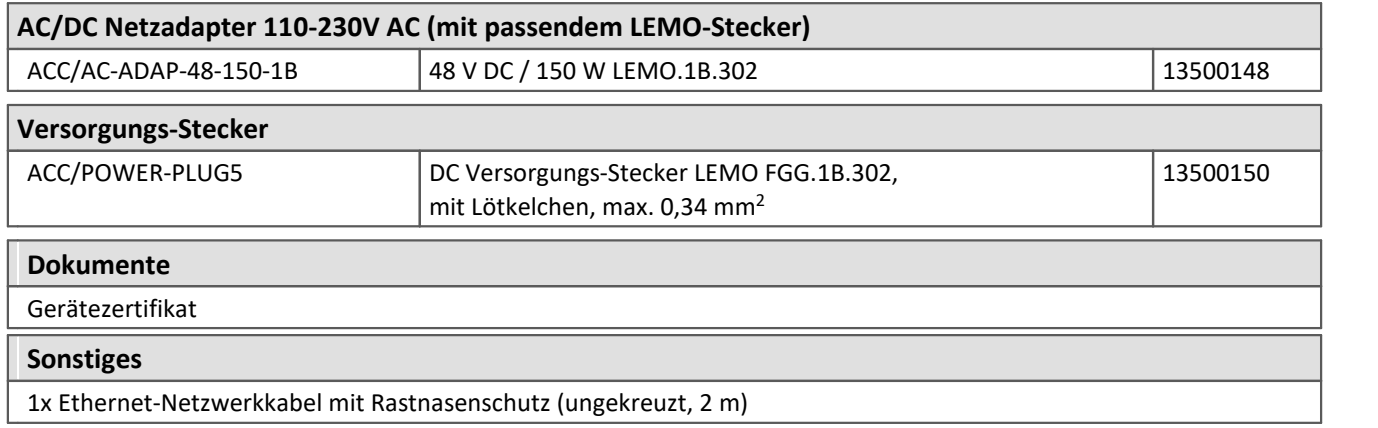

### <span id="page-15-1"></span>**3.4 Optionales Zubehör**

· Protokollsatz (PDF) pro Gerät mit Werkskalibrierschein und Einzelwerten sowie der Liste der verwendeten Prüfmittel. Entspricht den Anforderungen der DIN EN ISO 17025.

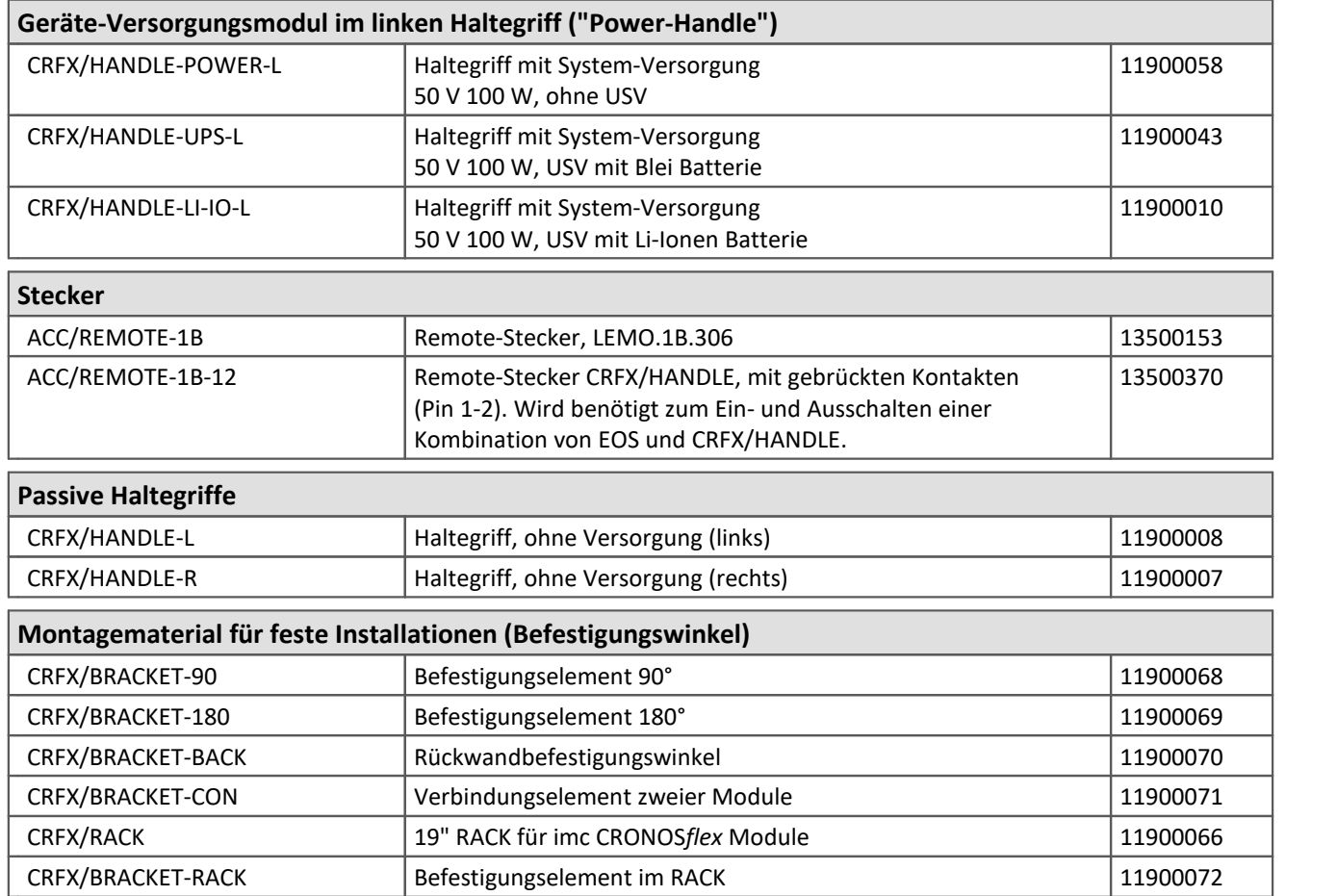

### <span id="page-16-0"></span>**4 Montage und Anschluss**

### **4.1 Nach dem Auspacken**

Die Lieferung ist bei Erhalt unverzüglich auf Vollständigkeit <u>(siehe Mitgeliefertes Zubehör)</u> I6] und Transportschäden zu prüfen. Bei äußerlich erkennbarem Transportschaden, wie folgt vorgehen: ·

- Lieferung nicht oder nur unter Vorbehalt entgegennehmen, ·
- Schadensumfang auf Transportunterlagen / Lieferschein des Transporteurs vermerken, ·
- Reklamation einleiten.

Nach dem Auspacken sollte das Gerät auf mechanische Beschädigungen und lose Teile im Inneren überprüft werden. Falls ein Transportschaden vorliegt, ist sofort der imc-Kundendienst zu informieren. Das Gerät darf dann nicht in Betrieb gesetzt werden.

### **Hinweis**

Jeden Mangel reklamieren, sobald er erkannt ist. Schadenersatzansprüche können nur innerhalb der geltenden Reklamationsfristen geltend gemacht werden.

### <span id="page-16-1"></span>**4.2 Vor der Inbetriebnahme**

Wenn das Gerät aus kalter Umgebung in den Betriebsraum gebracht wird, kann Betauung auftreten. Warten Sie, bis das Gerät an die Umgebungstemperatur angepasst und absolut trocken ist, bevor Sie es in Betrieb nehmen. Hat sich während des Transports oder der Lagerung Kondenswasser gebildet, muss das Gerät ca. 2 h akklimatisiert werden, bevor es in Betrieb genommen wird. Dies gilt insbesondere für Geräte ohne ET. Für Ihre Messungen empfehlen wir Ihnen eine Aufwärmphase des Gerätes von mindestens 30 min.

Vorhandene Lüftungslöcher an den Geräteseiten sind freizuhalten, um einen Wärmestau im Geräteinneren zu vermeiden.

Die Geräte sind zum Gebrauch in sauberen, trockenen Räumen bestimmt. Sie dürfen nicht bei besonders großem Staub- bzw. Feuchtigkeitsgehalt der Luft, bei Explosionsgefahr sowie bei aggressiver chemischer Einwirkung betrieben werden.

### <span id="page-17-0"></span>**4.3 Hinweise zum Anschluss des Gerätes**

### **4.3.1 Bei Gebrauch**

Bestimmte Grundregeln sind auch bei zuverlässigen Sicherheitseinrichtungen zu beachten. Nicht vorgesehene und somit sachwidrige Verwendungen können für den Anwender oder Unbeteiligte gefährlich sein und eine Zerstörung des Messobjektes oder des Mess-Systems zur Folge haben. Besonders gewarnt wird vor Manipulationen am Mess-System. Diese sind besonders gefährlich, weil andere Personen von diesem Eingriff nichts wissen und somit der Genauigkeit und der Sicherheit des Mess-Systems vertrauen.

### Hinweis

Wenn anzunehmen ist, dass ein gefahrloser Betrieb nicht mehr möglich ist, so ist das Gerät außer Betrieb zu setzen und gegen unabsichtlichen Betrieb zu schützen. Diese Annahme ist berechtigt,

- I. wenn das Gerät sichtbare Beschädigungen aufweist
- II. wenn das Gerät lose Teile enthält
- III. wenn das Gerät nicht mehr arbeitet
- IV. nach längerer Lagerung unter ungünstigen Verhältnissen (z. B. im Freien oder in feuchten Räumen).
- 1. Beachten Sie die Angaben im Kapitel "<u>Technische Daten</u> sz`l", um Schäden am Gerät durch unsachgemäßen Signalanschluss zu vermeiden.
- 2. Beachten Sie bei Ihrem Messaufbau, dass alle Eingangs- und Ausgangsleitungen mit einem Schirm versehen werden müssen, der einseitig mit Erde ("CHASSIS") verbunden wurde, um hohe Störfestigkeit und geringe Störaussendung zu gewährleisten (siehe <u>Schirmung</u> 24`).
- 3. Länger andauernde direkte Sonneneinstrahlung ist zu vermeiden.
- 4. Betreiben Sie das Gerät bitte nur in der vorgesehenen Gebrauchslage (siehe <u>[Kapitel Abbildungen](#page-14-0)</u> | 15<sup>1</sup>). Achten Sie darauf, dass die Lüftungsschlitze am Gehäuse frei bleiben.
- 5. Beachten Sie, dass Teile, die nicht explizit zum Tragen vorgesehen sind, stärker erwärmt sein können, als die Griffe. Für den sicheren Gebrauch wird die Verwendung von Griffen empfohlen. Bei Abweichungen davon ist auf andere geeignete Weise sicherzustellen, dass ein akzeptabler Schutz vor Verbrennungen gewährleistet ist. Die Oberflächentemperaturen der Umhüllung/des Gehäuses überschreiten gemäß IEC 61010-1 bei normalen Bedingungen nicht die Grenzwerte für unbeabsichtigtes Berühren. Die Griffe verhindern darüber hinaus, dass während einer Messung die seitlichen Steckkontakte angefasst werden können und eine versehentliche Entladung (ESD) in die seitlichen Steckkontakte hinein dadurch ausgeschlossen ist. ESD in die seitlichen Steckkontakte hinein kann ggf. zum Absturz einer laufenden Messung führen (eine Zerstörung findet nicht statt).

<span id="page-18-1"></span>Ein imc EOS Gerät wird mit einer DC-Versorgungsspannung betrieben, die über einen 2-poligen LEMO-Stecker **zugeführt wird, siehe <u>Abb. 3 Frontseite: Pos. C</u> 15 ो.** 

**LEMO Stecker Typenbezeichnung**

FGE.**1B**.302.CLAD.52ZN mit zwei Kodiernasen, siehe [Abb. 5 Versorgung \(Sicht auf die Buchse\)](#page-18-0) 19

Der zulässige Versorgungsspannungsbereich beträgt 10 bis 50 V DC (Ultra-Weitbereich). Für den mitgelieferten AC/DC-Adapter ("Tischnetzteil") gilt eingangsseitig ein spezifizierter Wechselspannungsbereich 110 V.. 240 V 50/60 Hz. Bezüglich der DIN EN 61326-1 sind die DC-Versorgungseingänge nicht zum Anschluss an ein Gleichspannungsnetz spezifiziert.

Hinweis Tischnetzteil

Beachten Sie, dass die Betriebstemperatur des Tischnetzteils für 0 °C bis 40 °C ausgelegt ist. Dies gilt auch dann, wenn Ihr Gerät für einen erweiterten Temperaturbereich geeignet sein sollte.

Beim Anschluss ist zu beachten:

· Die Zuleitung muss niederohmig über ein Kabel mit ausreichendem Querschnitt erfolgen. Eventuell im Versorgungskreis zwischengeschaltete zusätzliche (Entstör-) Filter sollten keine Reiheninduktivitäten größer als 1 mH enthalten. Andernfalls ist ein zusätzlicher Parallel-Kondensator nötig.

#### LEMO Pinbelegung

<span id="page-18-0"></span>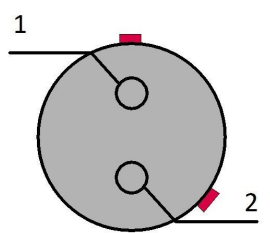

*Abb. 5: Versorgung (Sicht auf die Buchse)*

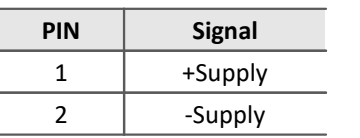

Auf der Seite des Pluspols befindet sich eine rote Markierung.

#### <span id="page-19-1"></span>**4.3.2.1 Power-Handle**

Optional kann imc EOS mit einer USV ausgestattet werden.

Beim Betrieb einer Kombination aus EOS und einem Power-Handle erfolgt in der Regel die [Ein- und Ausschaltung](#page-26-2) [über die Remote-Buchse](#page-26-2)l zr des Power-Handles. Ein, an der Remote-Buchse des Power-Handles angeschlossener Schalter schaltet das System ein und aus, wobei der (rastende) Hauptschalter an der EOS-Komponente dauerhaft gedrückt verbleibt.

In dieser Hinsicht unterscheidet sich der Betrieb des Power-Handles im Kontext von imc CRONOS (CRFX)und imc EOS: Während der tastende (nicht rastende) Hauptschalter einer CRFX Basiseinheit das Gesamtsystem aus Handle und Basis ein- und ausschaltet, ist in Verbindung mit imc EOS ein externer Schalter an der REMOTE-Buchse des Handles zwingend erforderlich!

Der Remote-Kontakt kann auf folgende Arten realisiert sein:

- **1) Remote-Stecker mit fest gebrückten Kontakten 1-2 (ON/OFF = SWITCH1)** Dieser fertig präparierte Stecker ist als <u>[Zubehör](#page-15-1)</u> 16 erhältlich (ACC/REMOTE-1B-12, #135500370) Aufstecken schaltet das Gerät ein, Abziehen schaltet es aus.
- **2) Remote-Stecker mit angeschlossenem Kabel und Schalter, die der Anwender selbst erstellen kann.** Der lose Stecker ist als Zubehör erhältlich (ACC/REMOTE-1B, #13500153)
- **2a) mit rastendem Kontakt: Schalter angeschlossen zwischen Kontakten 1-2 (ON/OFF = SWITCH1)** "Statisches" Ein-und Ausschalten.

Bleibt der Schalter permanent gedrückt, so schaltet sich das Gerät genau dann ein, wenn eine Versorgungsspannung anliegt. Fällt die Versorgung aus, so schaltet es ab, bzw. läuft ggf. (bei USV-Option und je nach eingestellter Pufferdauer) auf Batteriebetrieb weiter und schaltet dann ab.

**2b) mit nicht rastendem Taster: Taster angeschlossen zwischen Kontakten 3-4 (ON/OFF = SWITCH)** Kurzes Betätigen schaltet das Gerät ein, weiteres kurzes Betätigen schaltet aus.

#### <span id="page-19-0"></span>**4.3.2.1.1 Remote-Buchse Power-Handle**

Bei **Verwendung eines Power-Handles** wird das Gesamtsystem über die Remote Buchse des Power-Handles einund ausgeschaltet. Dabei ist folgendes zu beachten:

- Der **ON/OFF** Schalter von imc EOS muss auf *ON eingerastet* sein. ·
- Zum **Ein-/Ausschalten** des Systems ist ein passende Stecker mit Schalter zu verwenden, der an der **Remotebuchse** des Power-Handles gesteckt wird.

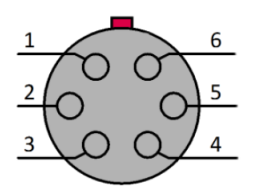

*Sicht auf die Buchse*

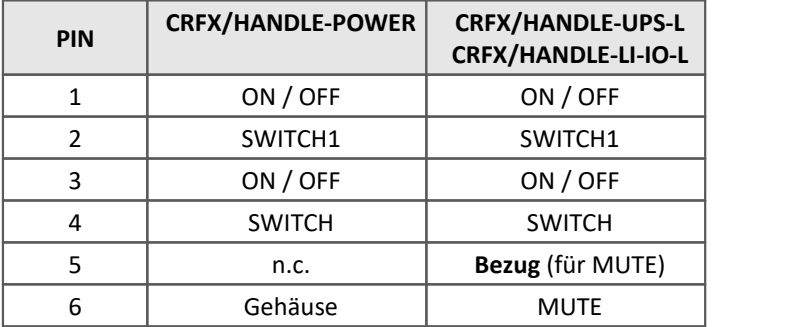

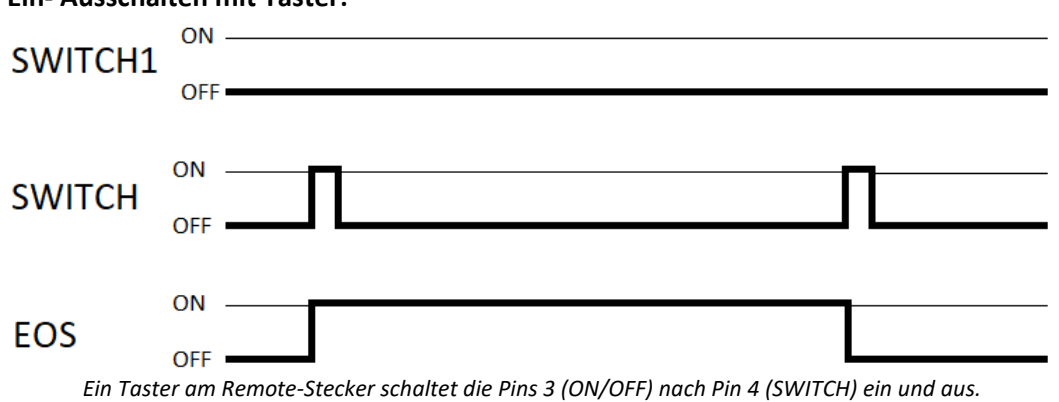

#### **Ein- Ausschalten mit Taster:**

#### **Ein-/Ausschalten mit Schalter**

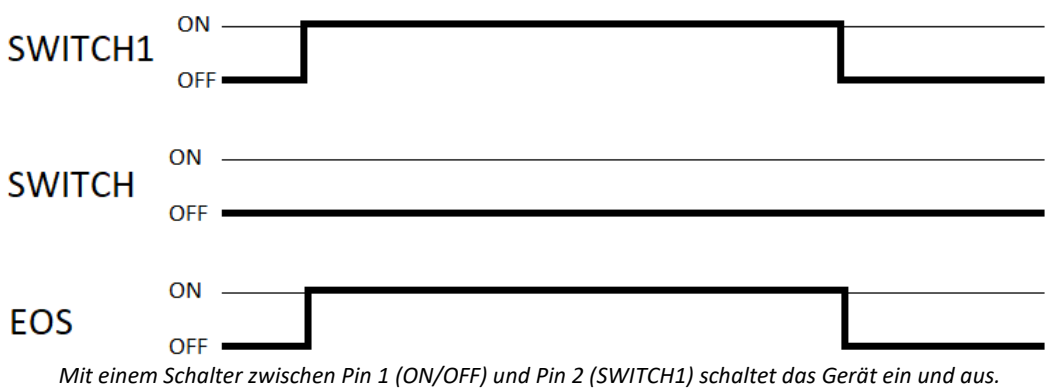

Wenn das System mit der Versorgungsspannung eingeschaltet werden soll, muss eine dauerhafte Brücke von **ON/OFF** nach **SWITCH1** hergestellt werden. Wird die Versorgungsspannung dann wieder abgeschaltet, bleibt das Gerät an bis die Batterie des Power-Handle entladen ist.

#### <span id="page-20-0"></span>**4.3.2.1.2 Aufladen des internen Akkus beim Power-Handle mit USV-Funktion**

Geräteversorgungen (Power-Handle) mit zusätzlicher USV-Funktion, d.h. internem Puffer-Akku, laden diesen nur dann auf, wenn sie eingeschaltet sind. Das ist bewusst so realisiert, um insbesondere beim Einsatz im Fahrzeug die Fahrzeugbatterie durch die z.T. erheblichen Ladeströme nicht unkontrolliert zu belasten.

Soll nun ein Power-Handle mit USV-Akku separat geladen werden, etwa zur Vorbereitung oder Regenerierung der Pufferung, "extern" in der Werkstatt an einem AC/DC Adapter, während der Rest des Systems im Fahrzeug verbleibt, so muss dieses Power Handle Modul im "Stand Alone" Betrieb eingeschaltet werden. Da es über keinen eigenen manuellen Hauptschalter verfügt, kann dies über die Fernsteuer-Signale seines REMOTE-Anschlusses geschehen, etwa durch Brücken der Pins 1 und 2.

#### **Anschlüsse Power Handle (CRFX/HANDLE-POWER, CRFX/HANDLE-UPS-L, CRFX/HANDLE-LI-IO-L)**

- Versorgung: LEMO.EGE.1B.302 multikodiert (female) Zusätzliche Ausgangs-Versorgungsbuchsen: 5x LEMO.1B.304 (female) (Rückseite des Griffs) · System bus (EtherCAT):<sup>1</sup> RJ45 Buchse (EtherCAT IN) ·■ Remotebuchse: LEMO.1B.306 (female)<br>■ Modul Steckverbinder: 20 polig (Systembus<sup>1</sup> u
- 20 polig (Systembus<sup>1</sup> und Versorgung)

Mit einem Power-Handle kann für das gesamte System inkl. aller zusätzlichen Module auch während eines Spannungs-Ausfalls mittels Batterie-Pufferung die Funktion garantiert werden. USV-Pufferung ist mit Blei-Batterien (CRFX-HANDLE-UPS-L) oder Li-Ionen-Batterien und entsprechend ausgedehnter Batterie-Kapazität verfügbar (CRFX-HANDLE-LI-IO-L). Das Versorgungs-Modul ist mit einer nicht rücksetzbaren 20 A-Sicherung (flink) am Eingang geschützt.

Um die USV Puffer Zeitkonstante einzustellen, sind beide mit einem HEX Schalter ausgestattet. Die Tabelle zeigt die einstellbaren Pufferzeiten.

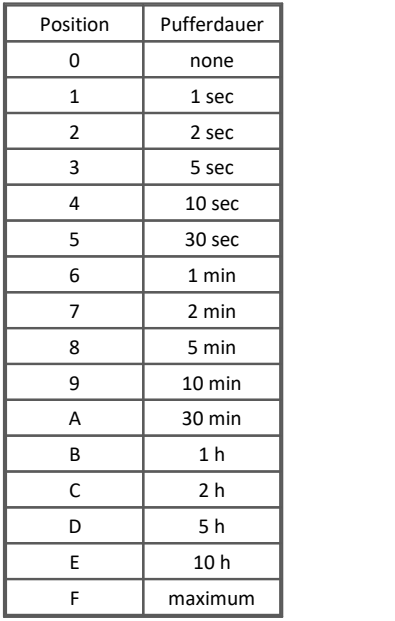

<sup>1</sup> keine Verwendung mit imc EOS

#### **Überlastschutz**

Da theoretisch beliebig viele imc EOS und imc CRONOS*flex* Module an das Versorgungs-Modul angeschlossen werden könnten, verfügt das Versorgungs-Modul über eine Leistungsbegrenzerschaltung mit dauerhaftem Kurzschlussschutz. Diese Schaltung begrenzt die abgegebene Leistung auf ca. 100 W. Bei Überschreiten dieser Grenze wird die Ausgangsspannung gekappt und erst wieder nach ca. 4 Sekunden erneut freigeschaltet. Wenn die Überlast oder der Kurzschluss dann noch nicht beseitigt ist, werden weitere 4 Sekunden gewartet usw. Während dieses "Wartens" blinkt die Power-LED des Versorgungs-Modul im Sekundentakt. Die LED auf der Front mit der Bezeichnung "**LIMIT**" leuchtet gelb bei einer Ausgangsleistung größer 80 W und rot bei einer Ausgangsleistung größer 95 W.

### Hinweis

- · Die LED auf der Front mit der Bezeichnung "POWER" leuchtet im Akku-Betrieb gelb.
- · Wenn Sie das Versorgungs-Modul (Power Handle) an ein imc EOS oder eine CRFX-Basiseinheit koppeln, achten Sie darauf diesen Block über das Versorgungs-Modul zu versorgen! Ein Block von Modulen ist stets über die LEMO-Buchse des "linken" (ersten) Moduls zu versorgen.

### <span id="page-21-0"></span>**4.3.3 Erdung**

Zur Einhaltung der Grenzwerte für Geräte der Klasse B gemäß Teil 15 der FCC-Bestimmungen ist das Gerät zu erden. Die Erdung erfolgt über den Erdungsanschluss auf der Frontseite, siehe [Abb. 3 Frontseite mit Positionen:](#page-14-1) [Pos. A](#page-14-1)  $15$ .

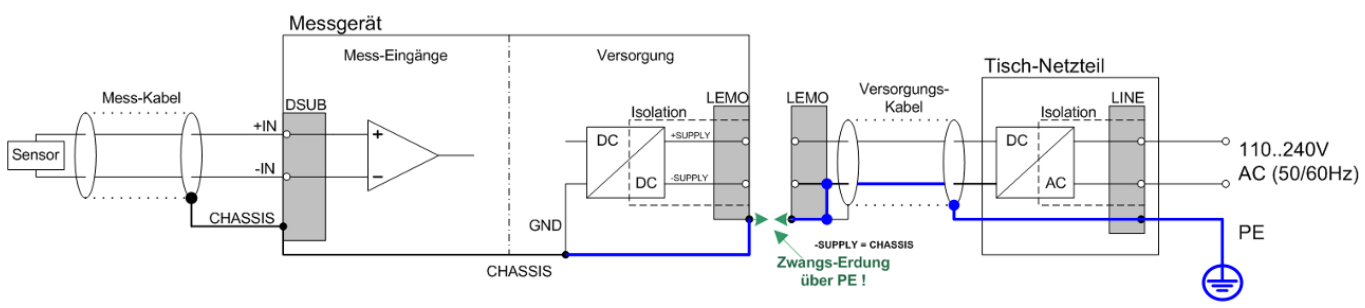

*Abb. 6 imc EOS mit Tischnetzteil*

Bei Benutzung des mitgelieferten Tischnetzteils ist die Erdung durch den Schutzleiter-Anschluss des Netzsteckers gewährleistet: am LEMO-Stecker des mitgelieferten Tischnetzteils sind sowohl der (-)Pol der Versorgungsspannung als auch Schirm und Steckergehäuse mit der Schutzerde des Netzkabels verbunden.

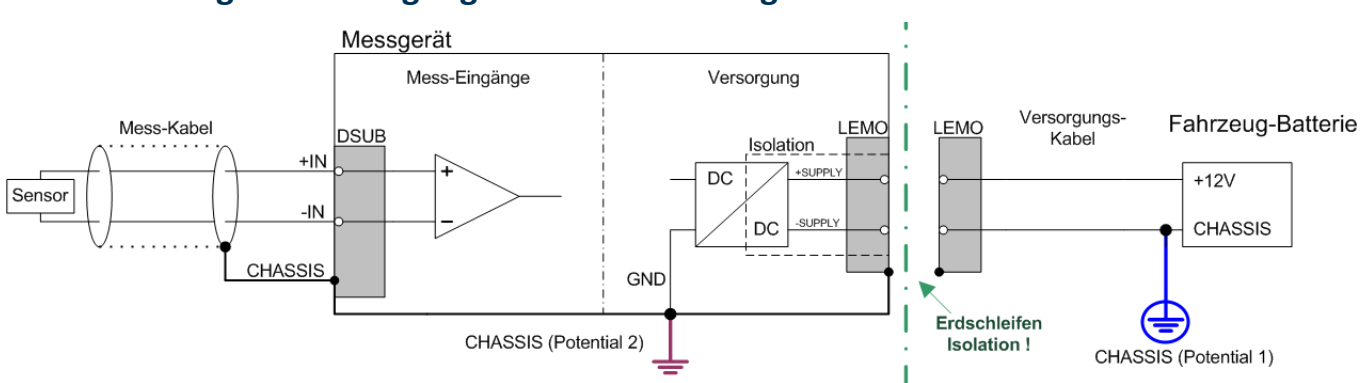

#### <span id="page-22-1"></span>**4.3.3.2 Erdung bei Versorgung aus einer Fahrzeugbatterie**

<span id="page-22-0"></span>**4.3.3.1 Erdung bei Verwendung des mitgelieferten Tischnetzteils**

Falls die Versorgung (z.B. Autobatterie) und das Messgerät auf verschiedenen Potentialen liegen, würde eine Verbindung über den Versorgungsanschluss zu einer Masseschleife führen. Für diesen Fall ermöglicht die isolierte Ausführung der internen Geräteversorgung eine Trennung der beiden Potentiale. Der Erdbezug für das Messgerät muss dann gesondert hergestellt werden.

Bei Betrieb aus einer isolierten DC-Versorgungsquelle (z.B. Batterie) ist zur Erdung die Erdungsbuchse, ein Erdungsbolzen am Gerät ("CHASSIS") oder der CHASSIS Kontakt auf den imc Signalsteckern zu verwenden.

#### **Isolierter Versorgungs-Eingang - vermeidet Erdschleifen**

Bei stationären Installationen und der Verwendung von (bereits isolierenden) AC/DC Adaptern sind oftmals Potentialunterschiede zwischen dem Gerät und der zentralen oder lokalen Versorgung nicht relevant. Vielmehr stellt sich dort im Gegensatz zur mobilen Anwendung im Fahrzeug eher die Frage, woher ein sicheres Erdpotential zu beziehen ist. Da es sich anbietet, als Erdungsbezug den PE Schutzleiter der AC-Versorgung zu verwenden, sind die mit LEMO-Steckern konfektionierten AC/DC Adapter für imc Messgeräte so vorbereitet, dass der Schutzleiter zum Gehäuse des LEMO-Steckers durchverbunden ist. Damit ist eine Zwangserdung des Geräts an PE hergestellt. Zusätzlich ist im LEMO-Stecker des AC/DC-Adapters (nicht der LEMO-Buchse des Geräts!) auch der Bezug der vom Netzteil gelieferten Spannung mit PE (CHASSIS) verbunden: Da das AC/DC Netzteil bereits isolierend ist und der Versorgungseingang ebenfalls isoliert ausgeführt ist, wäre der Bezug dieser Versorgungsspannung zunächst nicht definiert und kann beliebig festgelegt werden. Insbesondere aus Gründen der Störunterdrückung von HF-Signalen, die vom AC/DC Schaltnetzteil ausgehen können, ist in der Regel eine direkte Erdung angeraten.

*Abb. 7 imc EOS mit einer isolierten DC-Versorgungsquelle (z.B. Batterie)*

### <span id="page-23-0"></span>**4.3.4 Schirmung**

Alle am Gerät angeschlossenen Signalleitungen müssen geschirmt und der Schirm geerdet werden (galvanischer Kontakt des Schirms mit dem Steckergehäuse "CHASSIS"). Um Ausgleichsströme zu vermeiden, darf der Schirm nur an einer Seite auf ein Potential festgelegt werden.

### <span id="page-23-1"></span>**4.3.5 Anschluss der Messeingäge**

#### **Analoge Eingänge LEMO.1B**

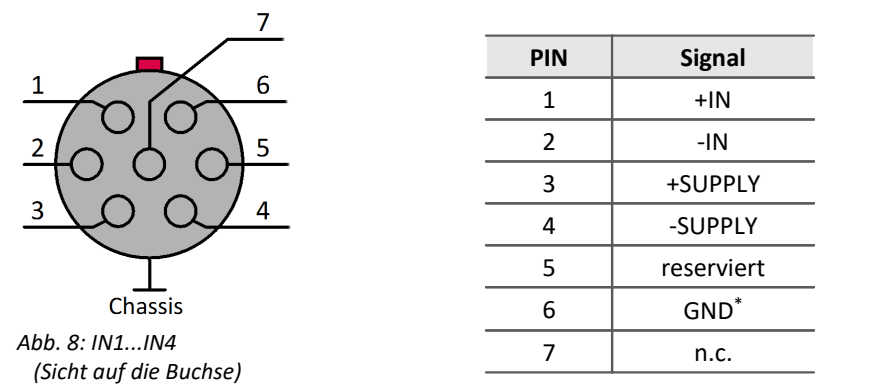

\*GND der Messeingänge (Signal-GND sowie Power-GND der optionalen Sensorversorgung) ist hier zwar vereinfachend einheitlich bezeichnet und symbolisiert, tatsächlich jedoch gegenüber Versorgung des Geräts, Gehäuse (CHASSIS) und Nachbarkanälen individuell galvanisch isoliert.

#### **BNC**

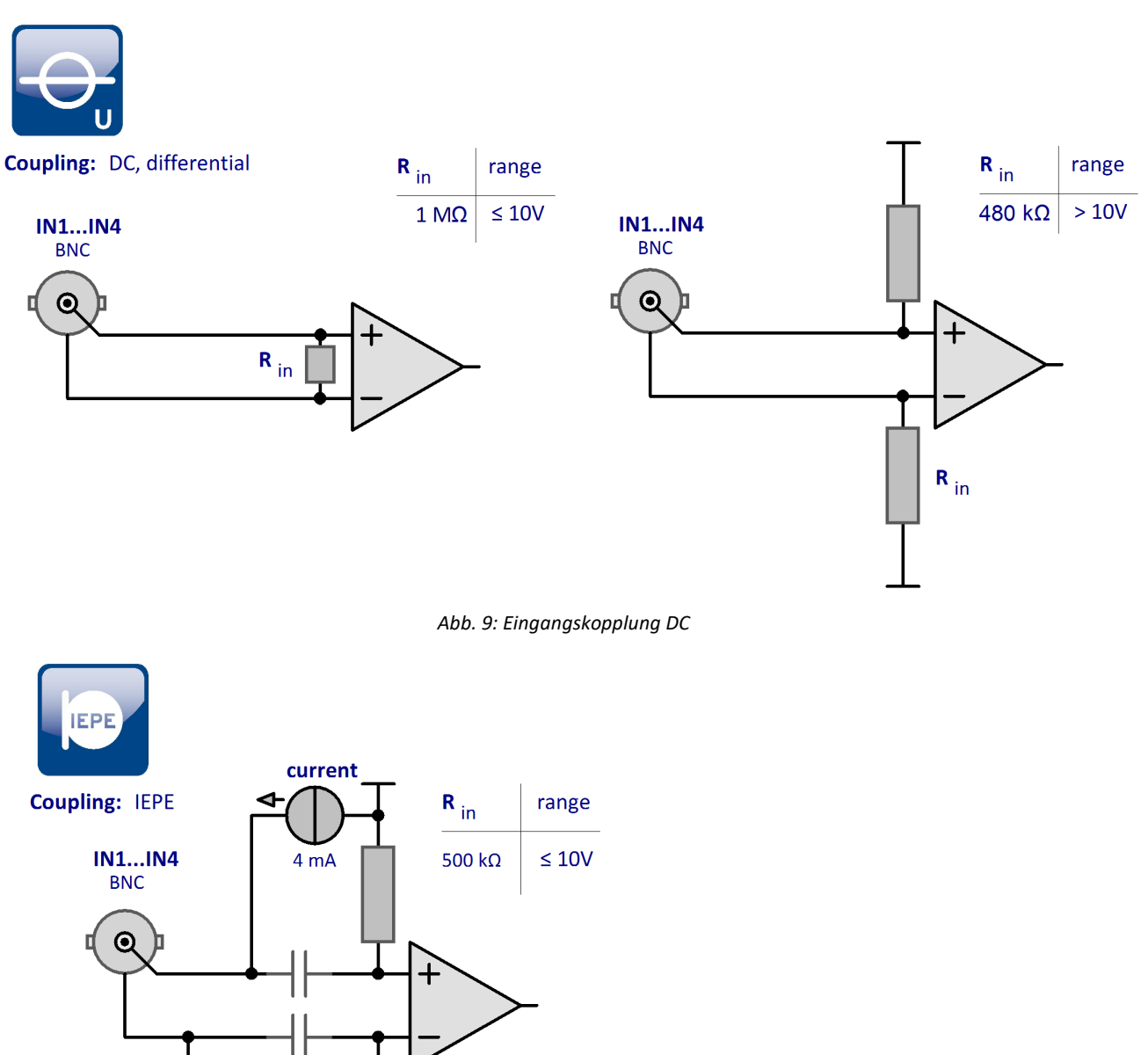

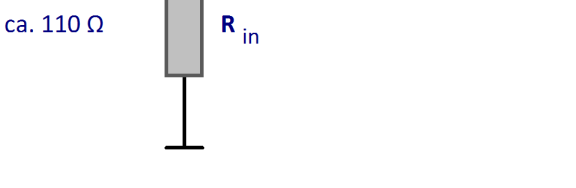

*Abb. 10: Eingangskopplung AC mit Stromspeisung*

#### <span id="page-24-0"></span>Ð

Hinweis Messmodi

Die Spannungsmessung kann via BNC oder LEMO erfolgen. Ein kleiner Schiebeschalter zwischen den beiden BNC- und LEMO-Anschlüsse entscheidet kanalindividuell, welcher Signalweg verwendet wird.

Die Messung mit einem IEPE-Sensor erfolgt via BNC.

Im Kapitel ["Technische Daten](#page-56-0) 57" finden Sie Details zu den Messmodi.

### <span id="page-25-0"></span>**4.4 Klick-Mechanismus**

imc EOS Geräte können mittels imc Klick Mechanismus miteinander verbunden werden sowie mit imc CRONOS*flex* (CRFX) Modulen. Das komplette System wird durch eine gemeinsame Spannungsquelle versorgt.

Siehe auch <u>[imc EOS im Verbund](#page-47-0)</u> | <sub>48</sub> ী.

#### **Klick Mechanismus**

#### **Aufstapeln**

- 1. Positionieren Sie die Federn des Moduls (Gerätefront) in die Nut des zweiten Moduls
- 2. Module zusammendrücken

Nach erfolgreichen Zusammenklicken sollten Sie ein "Klick-Geräusch" hören.

#### **Module/Geräte vom Stapel abnehmen**

- 1. Entriegeln Sie die Module (drücken Sie den "Entriegelungsknopf")
- 2. Feder aus der Nut herausziehen

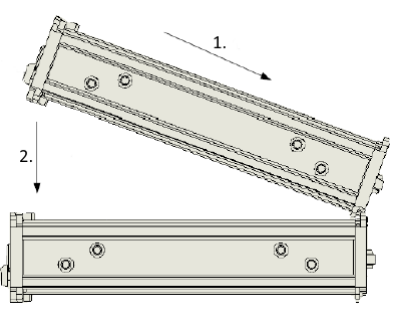

*Abb. 11: Aufstapeln*

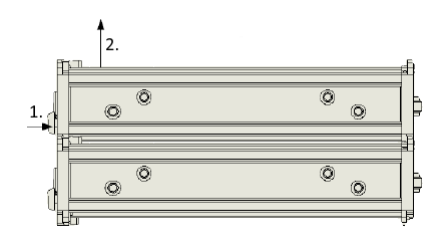

*Abb. 12: Abnehmen*

### <span id="page-26-0"></span>**4.5 Einschalten**

**Einschalten** erfolgt mit dem Hauptschalter des Geräts. Dieser ist ein rastender Power-On Schalter mit integrierter "POWER"-LED, dessen Betätigung das Gerät einschaltet, sobald eine Versorgungsspannung anliegt. Dabei spielt es keine Rolle, ob die Spannung auf dem Versorgungseingang ( [Abb. Frontseite mit Positionen: Pos.](#page-14-1) [C](#page-14-1) | 15 |) über die <u>LEMO-Buchse</u> | 19 |े anliegt oder durch einem links angeklicktem Modul bereit gestellt wird.

<span id="page-26-2"></span>Bei **Verwendung eines Power-Handles** wird das System über die Remote Buchse ein- und ausgeschaltet. Ausführliche Informationen dazu finden Sie im <u>Kapitel Power-Handle</u>| න්].

### <span id="page-26-1"></span>**4.6 Ausschalten**

Das Abschalten ohne Power-Handel erfolgt durch erneutes Betätigen des Power-On Tasters für ca. 1 sec, was durch ein gleichmäßiges Blinken der "POWER"-LED signalisiert wird. Dabei schaltet das Gerät bei einer laufenden Messung nicht unmittelbar ab. Zunächst werden zugehörige Dateien auf der internen Festplatte abgeschlossen bevor sich das Gerät selbsttätig abschaltet. Dieser Vorgang dauert max. etwa 10 sec. Ein dauerhaftes Drücken des Power-On Tasters ist währenddessen nicht erforderlich. Falls keine Messung läuft dauert der Abschaltvorgang ca. 1 Sekunde.

Das Ausschalten von imc EOS bei **Verwendung mit dem Power-Handle** (mit oder ohne zusätzliche USV-Funktion) erfolgt wiederum mittels des <u>[REMOTE-Kontakts am Power-Handle](#page-19-0)</u>| బৗ

Dabei wird die Ausgangsspannung dieser Versorgungseinheit abgeschaltet, was am angekoppelten EOS zur Auslösung des Mechanismus der automatischen Abschaltung bei Spannungsverlust führt: Eine möglicherweise noch laufende Messung wird automatisch gestoppt und auf dem Gerätespeicher gesichert und anschließend eine Selbstabschaltung (Auto-Shutdown) ausgelöst. Dieser Vorgang wird durch interne Puffermechanismen (SupeCaps) abgesichert.

#### Hinweis

Zusätzliches vorheriges Lösen des Hauptschalters am EOS-Gerät umgeht diesen Auto-Shutdown.

### <span id="page-27-0"></span>**4.7 Speichermedien im Messgerät**

Dieser Abschnitt beschreibt, wie die Speichermedien der imc Messgeräte zu handhaben sind und wie sie mit imc STUDIO zu verwenden sind.

Die Speichermedien dienen ausschließlich zur Datenaufnahme unter imc STUDIO.

Speichermedien mit geprüfter Leistungsfähigkeit können als Zubehör bei imc erworben werden. Festplatten werden mit dem Gerät bestellt und können nachträglich nur von imc eingebaut werden.

#### П

#### Hinweis Hersteller und Alter des Speichermediums

- imc hat keinen Einfluss auf die Qualität der Speichermedien unterschiedlicher Hersteller.<br>• Speichermedien, die mit Neugeräten ausgeliefert werden, sind im Bahmen der Qualitätssisher:
- Speichermedien, die mit Neugeräten ausgeliefert werden, sind im Rahmen der Qualitätssicherung überprüft und haben entsprechende Tests erfolgreich durchlaufen. ·
- Wir weisen ausdrücklich darauf hin, dass die Verwendung von Wechselspeichermedien auf eigene Gefahr
- erfolgt.<br>• imc und seine Widerverkäufer haften im Rahmen der Gewährleistung und nur im Umfang einer Ersatzbeschaffung. ·
- imc übernimmt ausdrücklich keine Haftung für Schäden, die durch einen eventuellen Datenverlust entstehen könnten.

### <span id="page-27-3"></span>**4.7.1 Für Geräte der Firmware-Gruppe B (imc DEVICEcore)**

#### **Wechseln des Speichermediums**

Die microSD-Karte darf nur gewechselt werden, wenn das **Gerät ausgeschaltet** ist.

#### **4.7.1.1 Speichermedien**

<span id="page-27-2"></span>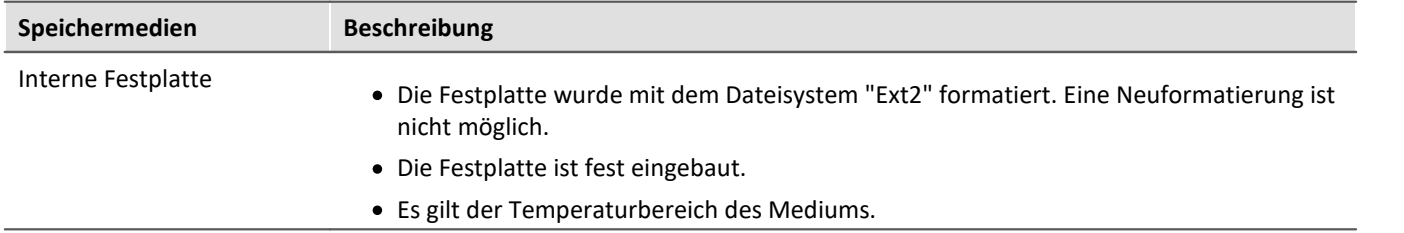

#### <span id="page-27-1"></span>**4.7.1.2 Datentransfer**

Auf das interne Speichermedium kann **direkt über den Windows Explorer** zugegriffen werden. Alternativ kann das Speichermedium in ein **Kartenlesegerät** am PC gesteckt werden (geeignet bei großen Datenmengen wegen der schnelleren Übertragung).

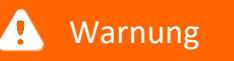

Wenden Sie **keine Gewalt** beim Einlegen und Entfernen des Geräte-Speichermediums an.

#### **Zugriff über den Windows-Explorer**

Über die Menüaktion "*Daten (Gerät)*" ( ) wird der Windows-Explorer passend zur Geräteauswahl gestartet.

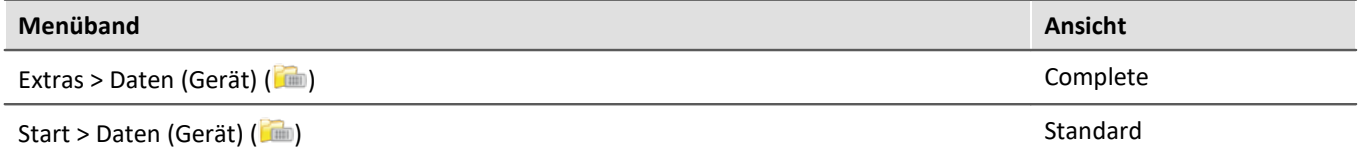

Über die Menüaktion wird für jedes Gerät ein separater Windows-Explorer geöffnet, mit direktem Zugriff auf den internen Speicher.

Beim Zugriff ist eine Anmeldung erforderlich. Die Werkseinstellung ist: ·

- Benutzer: "*imc*"
- · Passwort: Seriennummer des Gerätes

Hinweis Manuelle Eingabe

Der Aufruf erfolgt über die IP-Adresse oder den internen Gerätenamen. Der Gerätename setzt sich folgend zusammen: "*imcDev*" + Seriennummer; z.B.

\\imcDev4120110 \\10.0.12.70

#### <span id="page-28-0"></span>**4.7.1.3 Speicherkarten - Dateisystem und Formatierung**

Es werden Speicherkarten (microSD) mit dem Dateisystem FAT32 unterstützt. Es wird empfohlen, ein Speichermedium zu <u>[formatieren](#page-29-0)</u>|ෲි, bevor es verwendet wird.

Hinweis Regelmäßiges Formatieren schützt das Speichermedium

#### **Regelmäßige Formatierung wird empfohlen**

Nutzen Sie jede Gelegenheit, um das Speichermedium zu formatieren. **Empfehlung:** mindestens alle **sechs Monate**.

Auf diese Weise können **beschädigte Speichermedien** erkannt und nach Möglichkeit repariert werden. Ein beschädigtes Dateisystem kann u.a. zu **Datenverlust** führen. Oder das **Messsystem startet nicht** mehr korrekt.

Um Datenverlust zu vermeiden, sollten alle noch benötigten Daten vorher gesichert werden!

#### **Ein Speichermedium in verschiedenen Geräten verwenden**

Es sind keine Einschränkungen bekannt. Es wird jedoch empfohlen, bei einem Wechsel immer zu formatieren, um Datenverlust zu vermeiden.

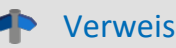

#### Verweis Allgemeine Einschränkungen von Dateisystemen

Bitte beachten Sie die allgemeinen Einschränkungen der jeweiligen Dateisysteme.

#### <span id="page-29-0"></span>**4.7.1.3.1 Formatierung**

```
A
```
Warnung Sichern Sie bitte vorher die Daten

Alle Daten auf dem Speichermedium werden beim Formatieren gelöscht. Sichern Sie alle Daten auf einem anderen Medium, bevor Sie mit dem Formatieren beginnen.

Die Speicherkarte (microSD) kann **nicht im Gerät formatiert** werden.

Bitte verwenden Sie dazu ein geeignetes Tool. Ein geeignetes Tool finden Sie auf dem Installationsmedium von imc STUDIO im Ordner "*Tools\RemoveableDriveFormatter*": ·

"*rufus-4.1p.exe*"

Dieses Programm kann zum Formatieren verwendet werden.

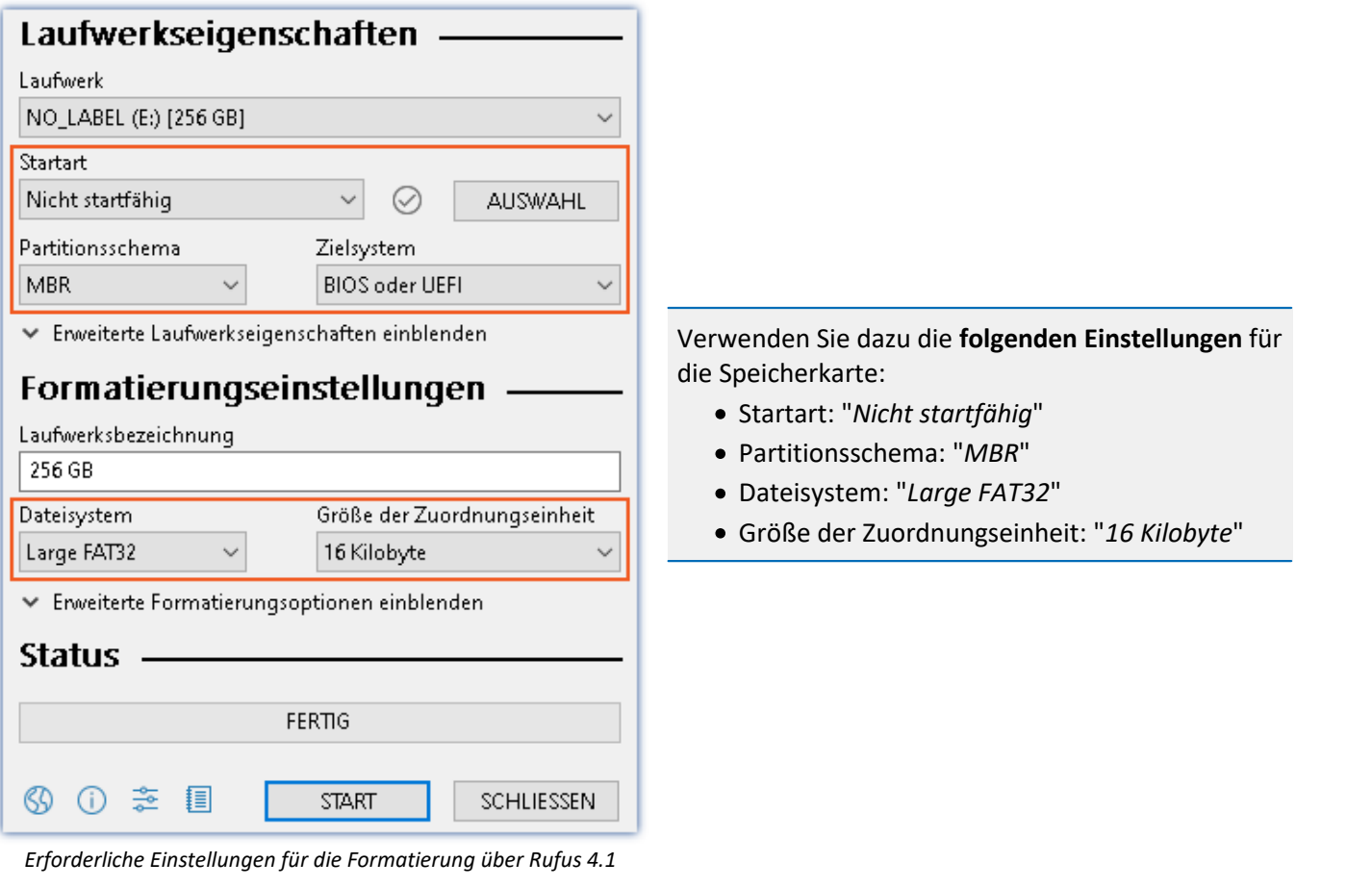

#### Ð Hinweis

Es darf nur **eine(!)** Partition angelegt werden. Mehrere Partitionen können dazu führen, dass das Messgerät das Speichermedium nicht erkennt.

### <span id="page-30-0"></span>**4.7.1.4 Bekannte Probleme und Einschränkungen**

<span id="page-30-1"></span>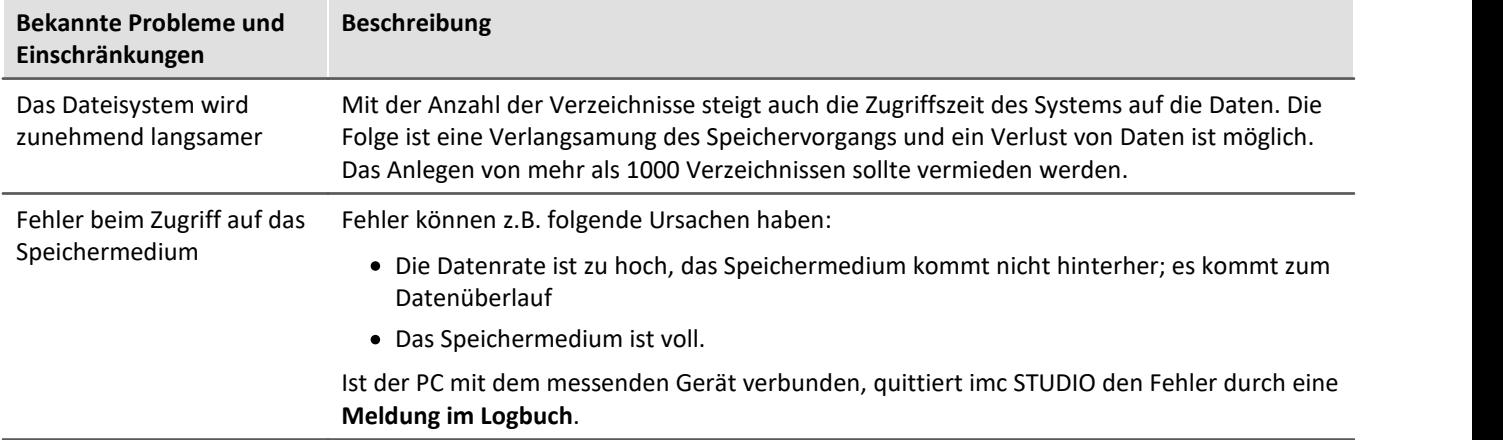

## <span id="page-31-0"></span>**5 Kontrolle und Störungen (LEDs)**

### **5.1 Betriebsbereitschaft**

Die Betriebsbereitschaft des Gerätes wird durch ein dauerhaftes Leuchten Power ON LED signalisiert ([Abb.](#page-14-1) [Frontseite mit Positionen: Pos. D](#page-14-1) ). Die konkrete Funktion des START Buttons ( [Abb. Frontseite mit Positionen:](#page-14-1) 15 [Pos. F](#page-14-1)| 15) ist durch den Zustand bestimmt, in dem sich das Gerät befindet. Der Zustand wird durch Blinkmuster angezeigt.

<span id="page-31-1"></span>Es gibt fünf LEDs:

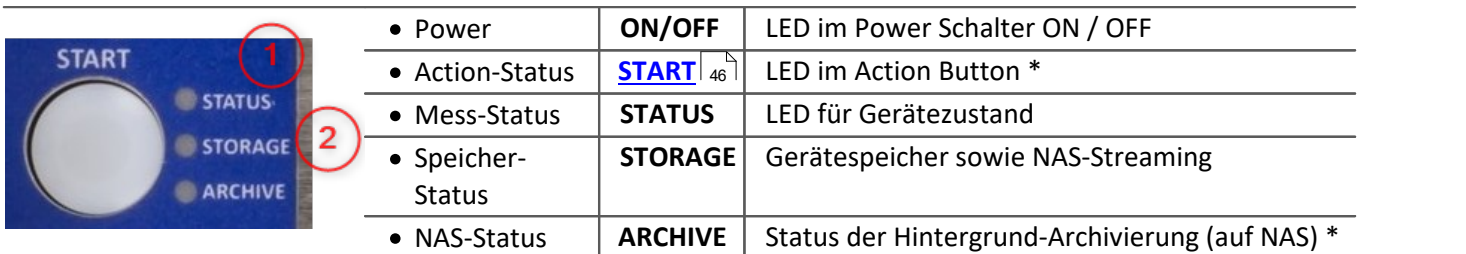

\*in Vorbereitung

#### **①Status LED für Gerätezustand**

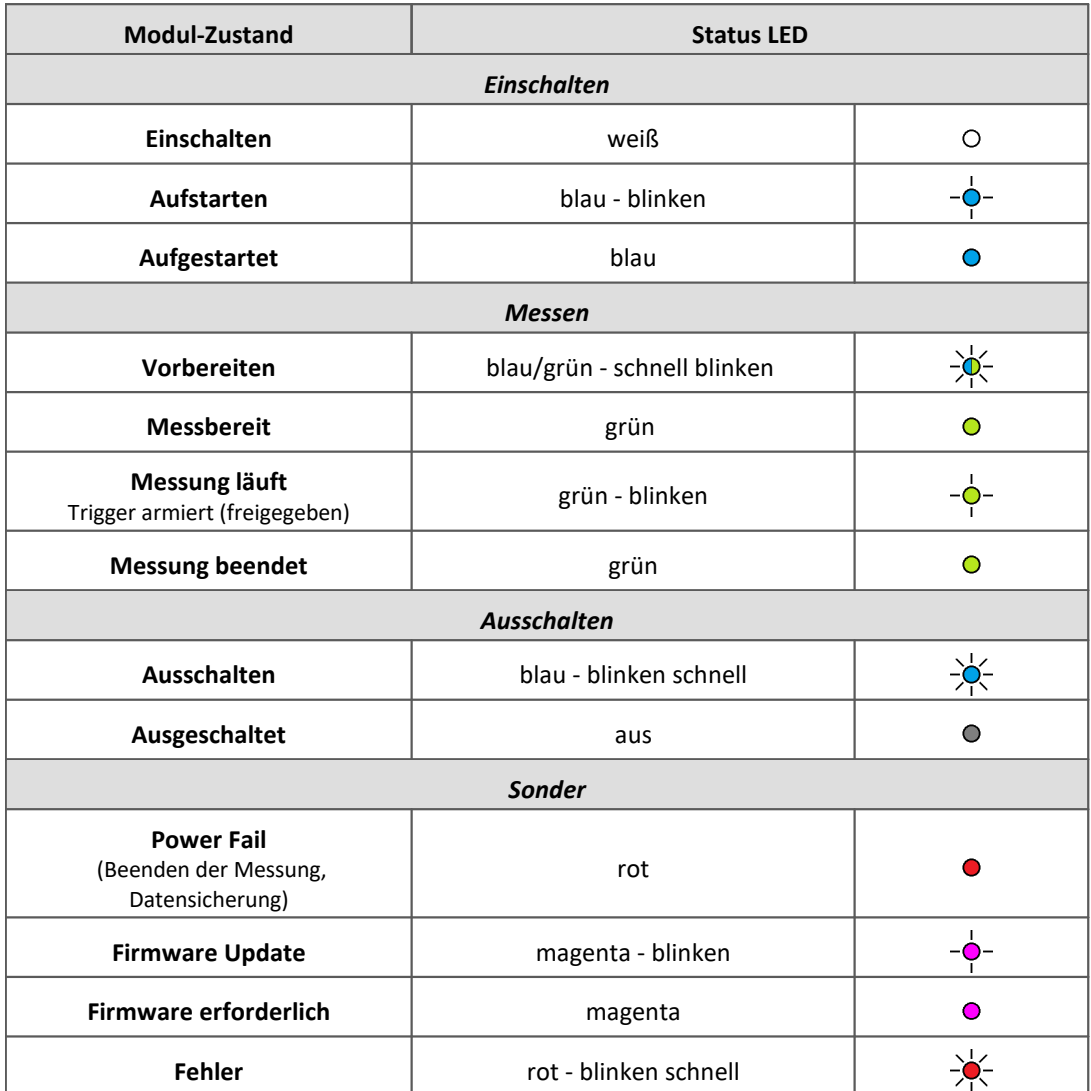

#### ②**STORAGE LED**

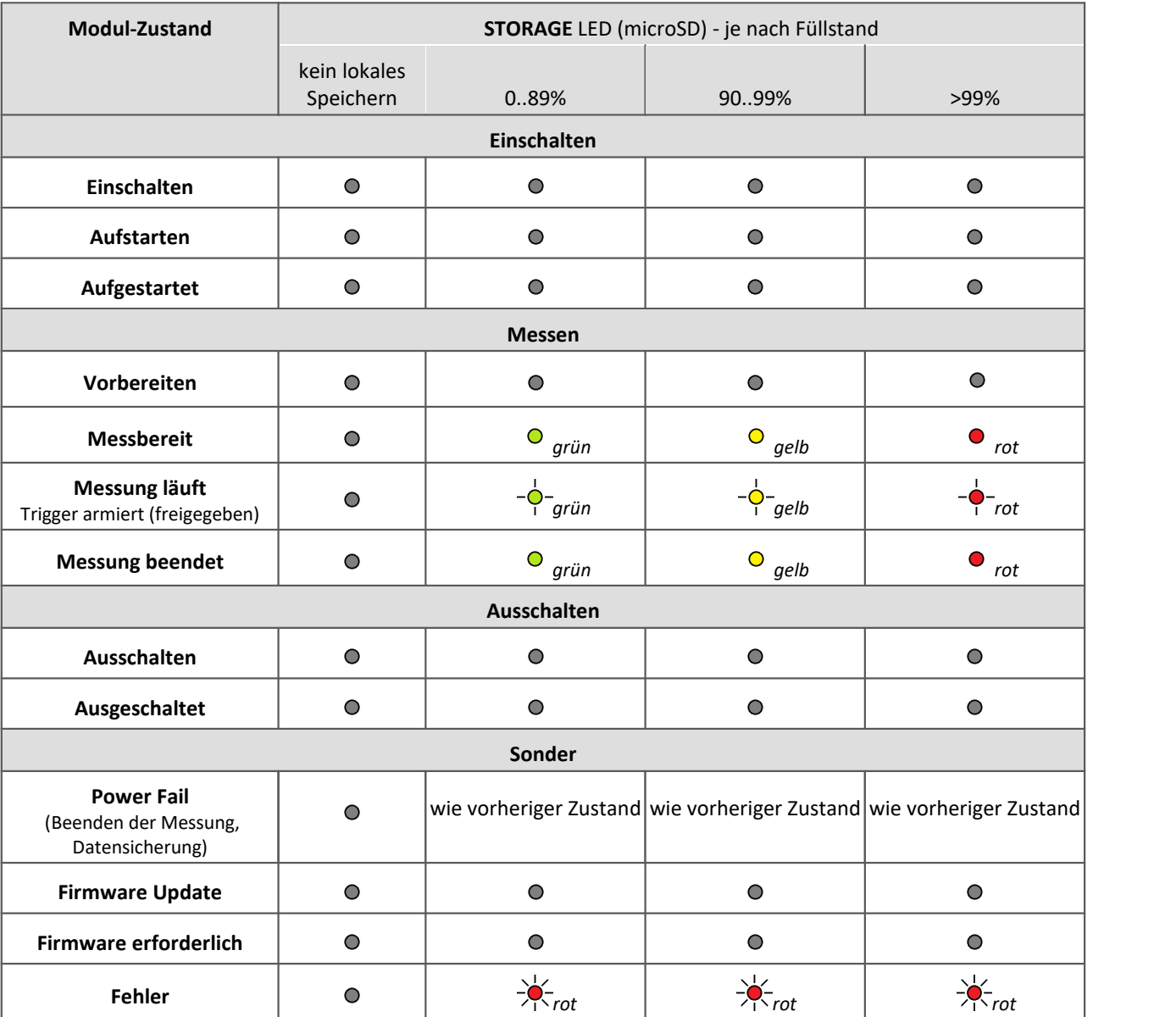

### <span id="page-33-0"></span>**5.2 Störungsbehebung / Neustart**

Wenn das Gerät keine plausiblen Resultate liefert oder die Power ON LED (<u>Abb. Front mit Positionen: Pos. D</u> 15) nicht durch ein dauerhaftes Leuchten die Betriebsbereitschaft signalisiert (siehe [Betriebsbereitschaft /](#page-31-0) [Störung](#page-31-0) | 32<sup>3</sup>), kann ein Neustart zur Behebung der Störung beitragen. Um einen Neustart durchzuführen:<br>• • Gerät durch ON/OEE Schalter ausschalten (Bower LED Jouchtet nicht mehr, siehe Ausschalten a<sup>3</sup>)

- Gerät durch ON/OFF Schalter **ausschalten** (Power LED leuchtet nicht mehr, siehe <u>[Ausschalten](#page-26-1)</u> | 27``)<br>• Gerät für sa. 10 Sekunden von allen externen Spannungs, und Signalleitungen **getrennt** lassen
- Gerät für ca. 10 Sekunden von allen externen Spannungs- und Signalleitungen **getrennt** lassen
- Gerät durch ON/OFF Schalter einschalten (Power LED leuchtet, siehe [Einschalten\)](#page-26-0) <sup>27</sup>
- Die Betriebsbereitschaft des Gerätes wird durch ein dauerhaftes Leuchten der Power LED (<u>Abb. Front mit Positionen: Pos. D</u> 15`) signalisiert (siehe <u>[Einschalten](#page-26-0)</u> 27`).

 Liefert das Gerät weiterhin keine plausiblen Resultate oder signalisiert die Power ON LED nach dem Neustart nicht die Betriebsbereitschaft, muss das Gerät für eine korrektive Instandhaltung an die imc Test & Measurement GmbH gesendet werden. Ansprechpartner ist in diesem Fall unsere Kundendienst-Hotline (siehe "*[Kundendienst](#page-5-0)* "). 6

### <span id="page-34-0"></span>**6 Wartung und Instandhaltung**

### **6.1 Wartungs- und Servicehinweis**

imc empfiehlt alle 12 Monate einen Service Check durchzuführen. Ein imc Service Check beinhaltet eine Systemwartung gemäß Serviceintervallplan nach Herstellervorgaben und einen vollständigen Funktionstest (Wartung, Inspektion und Revision).

Instandsetzungsarbeiten dürfen nur von Fachpersonal der imc Test & Measurement GmbH durchgeführt werden.

Für Service- und Wartungsarbeiten verwenden Sie bitte das [Serviceformular,](https://www.imc-tm.de/fileadmin/Public/Service_Training/Customer_Service/Serviceformular_imc_DE_2022_AXG.pdf) das Sie von unserer Website herunterladen und ausfüllen:<https://www.imc-tm.de/service>.

#### Verweis Gerätezertifikate und Kalibrierprotokolle

Detaillierte Informationen zu Zertifikaten, den konkreten Inhalten, zugrundeliegenden Normen (z.B. ISO 9001 / ISO 17025) und verfügbaren Medien (pdf etc.) sind der [Webseite](https://www.imc-tm.de/service-training/hotline-kundendienst/geraeteservice) zu entnehmen, oder Sie kontaktieren uns direkt.

### <span id="page-34-1"></span>**6.2 Reinigung**

Trennen Sie vor dem Reinigen das imc EOS Gerät von allen Stromkreisen. Der Gehäuse-Innenraum darf nur von Eachpersonal 11 and gereinigt werden.

Verwenden Sie zur Reinigung keine Scheuermittel und keine kunststofflösenden Mittel. Zur Reinigung der Gehäuseoberfläche ist ein trockenes, fusselfreies Tuch ausreichend. Bei starken Verschmutzungen kann ein feuchtes Tuch mit mildem Spülmittel verwendet werden. Zur Säuberung in den Vertiefungen des Gehäuses verwenden Sie bitte einen weichen und trockenen Pinsel.

Lassen Sie keine Flüssigkeit in das Innere des Gerätes dringen.

### <span id="page-34-2"></span>**6.3 Lagerung**

Generell kann das Messgerät in einer trockenen Umgebung innerhalb des <u>spezifizierten Temperaturbereiches</u> | s4<sup>1</sup>] gelagert werden. Nach vier Jahren Lagerhaltung muss das Gerät an eine Versorgungsspannung angeschlossen werden. Warten Sie bei diesem Vorgang ab, bis das angeschlossene Gerät seine Betriebsbereitschaft signalisiert (siehe <u>Einschalten</u>| 27``). Anschließend schalten Sie das Gerät wieder aus (siehe <u>[Ausschalten](#page-26-1)|</u> 27``) und verpacken es wieder für eine weitere Lagerung.

### <span id="page-34-3"></span>**6.4 Transport**

Transportieren Sie das imc EOS Gerät in der Originalverpackung oder in einer geeigneten Verpackung, die Schutz gegen Schlag und Stoß gewährt. Bei Beschädigungen informieren Sie bitte umgehend unseren technischen Support. Transportschäden sind vom Garantieanspruch ausgeschlossen. Schäden durch Betauung können dadurch eingeschränkt werden, indem das Gerät in Plastikfolie eingepackt wird.

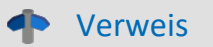

Verweis imc Energieträger

imc ARGUS*fit* Geräte haben auf dem Typ-Schild bei eingebauten Energieträgern eine ["Batteriekennzeichnung"](#page-9-1) 10

### <span id="page-36-0"></span>**7 Inbetriebnahme Software und Firmware**

### **7.1 Installation - Software**

Die zugehörige Geräte-Software imc STUDIO bietet die Konfigurations- und Bedienschnittstelle für sämtliche imc Geräte. Sie realisiert geschlossene Gesamtlösungen, vom Labor-Test über die mobile Datenlogger-Anwendung bis zum kompletten Industrie-Prüfstand.

Die Software ist - abhängig von der Bestellung / Konfiguration - lizenzpflichtig (siehe imc STUDIO Handbuch Produktkonfiguration / Lizenzierung).

Um imc STUDIO Produkte installieren oder deinstallieren zu können, müssen Sie mit einem Benutzerkonto angemeldet sein, das über Administratorrechte am PC verfügt. Dies trifft auf die überwiegende Mehrheit aller Windows Installationen zu. Wenn Sie aber gewöhnlich ohne Administratorrechte am PC angemeldet sind, melden Sie sich ab und melden sich mit einem administrativen Benutzerkonto wieder an. Wenn Sie nicht über ein Benutzerkonto mit administrativen Rechten verfügen, benötigen Sie die Unterstützung Ihres Systemadministrators / IT-Fachabteilung.

Die ausführliche Anleitung zur Installation der Geräte-Software ist dem entsprechenden Handbuch bzw. den Ersten Schritten mit der Geräte-Software zu entnehmen.

### <span id="page-36-2"></span>**7.1.1 Systemvoraussetzungen**

Die Mindestanforderungen an den PC, die empfohlene Konfiguration für den PC sowie die unterstützen Betriebssysteme sind den technischen Datenblättern bzw. dem imc STUDIO Handbuch zu entnehmen.

### <span id="page-36-1"></span>**7.2 Verbindung zum Gerät**

Es gibt mehrere Arten, die **imc Messgeräte mit dem PC zu verbinden**. In den meisten Fällen wird der **Anschluss** ü**ber LAN** (local area network, Ethernet) erfolgen. Im Abschnitt "<u>[Verbindung über LAN in drei Schritten](#page-37-0)</u>| 38]" erfahren Sie den **schnellsten Weg zur Verbindung** von PC und Messgerät.

Daneben gibt es andere Verbindungsarten, wie: ·

- WLAN
- · LTE, 4G, etc. (über entsprechende Router)

Diese sind in einem separaten Abschnitt in der Dokumentation zur Gerätesoftware beschrieben: "*Spezielle Verbindungsmöglichkeiten zum Gerät*".

Die Geräte benutzen ausschließlich das **TCP/IP Protokoll**. Für dieses Protokoll sind evtl. Einstellungen/Anpassungen für Ihr lokales Netzwerk notwendig. Dazu benötigen Sie möglicherweise auch die Unterstützung Ihres Netzwerkadministrators.

### **Empfehlung zum Aufbau des Netzwerkes**

Es sollten aktuelle und leistungsfähige Netzwerktechnologien eingesetzt werden, um die maximale Transferbandbreite zu erreichen. Also insbesondere 1000BASE-T (GBit Ethernet). GBit-Ethernet-Netzwerkausrüstung (Switch) ist abwärtskompatibel, so dass auch imc Geräte, die nur 100 MBit Fast Ethernet unterstützen, daran betrieben werden können.

Das Kabel vom Switch zum PC oder Gerät muss abgeschirmt sein und darf eine Länge von 100 m nicht überschreiten. Bei einer Kabellänge von mehr als 100 m ist die Verwendung eines weiteren Switches erforderlich.

Wird die Anlage in ein bestehendes Netzwerk integriert, muss das Netzwerk jederzeit in der Lage sein, den erforderlichen Datendurchsatz zu gewährleisten. Dazu kann es erforderlich sein, das Netzwerk mit Hilfe von Switches in einzelne Segmente zu unterteilen, um den Datenverkehr gezielt zu steuern und den Datendurchsatz zu optimieren.

In sehr anspruchsvollen Anwendungen könnte es sogar sinnvoll sein, mehrere GBit Ethernet-Geräte über noch leistungsfähigere Stränge des Netzwerks (z.B. über 5 GBit Ethernet) zusammenzuführen und hierüber z.B. an vorhandene NAS-Komponenten anzubinden.

Beim Einsatz von imc-Geräten mit netzwerkbasierter PTP-Synchronisation (z.B. CRXT oder CRFX-2000GP) sind Netzwerk-Switches zu verwenden, die dieses Protokoll hardwareseitig vollständig unterstützen. Geeignete Netzwerk-Komponenten sind auch als imc Zubehör erhältlich (z.B. CRFX/NET-SWITCH-5) und sind dann elektrisch und mechanisch zu den imc Systemen voll kompatibel.

### <span id="page-37-0"></span>**7.3 Verbindung über LAN in drei Schritten**

Im Folgenden wird der häufigste Fall beschrieben: PC und Gerät sind über Kabel oder Switch verbunden. Die IP-Adresse des Gerätes ist in den Adressbereich des PCs zu setzen. Anschließend kann das Gerät mit dem PC verbunden werden. Wurde einmal eine Verbindung aufgenommen, ist die Hardwareausstattung des Gerätes der Software bekannt. Experiment-Konfigurationen können dann ohne eine Verbindung zum Gerät vorbereitet werden.

### <span id="page-37-1"></span>**Schritt 1: Anschluss des Messgeräts**

#### **Für die Verbindung über LAN gibt es zwei Varianten:**

- 1. Das Messgerät wird an ein **bestehendes Netzwerk** angeschlossen, z.B. an einen Netzwerk-Switch. Das Betreiben mehrerer Geräte ist nur mit einem Switch möglich.
- 2. Das Messgerät wird direkt an einen Netzwerkadapter am PC angeschlossen (**Punkt-zu-Punkt**).

In einem LAN werden Sie üblicherweise den ersten Fall benutzen. Moderne PCs und Netzwerk-Switches sind in der Regel mit automatischer Crossover-Erkennung Auto-MDI(X) ausgerüstet, so dass nicht zwischen gekreuzten und ungekreuzten Verbindungskabeln unterschieden werden muss. Beide Kabeltypen sind dann verwendbar.

### <span id="page-37-2"></span>**Schritt 2: IP-Konfiguration**

Starten Sie imc STUDIO. Öffnen Sie über den Button "*Geräte-Interfaces*" ( ) den Dialog zur Konfiguration der IP-Adresse des Gerätes.

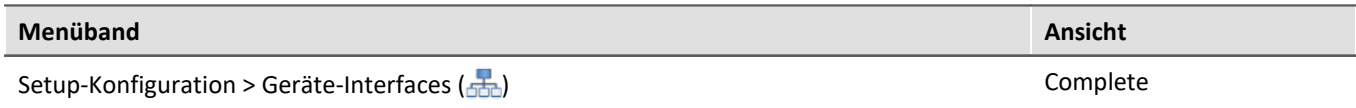

Ist der **Button** in der Ansicht **nicht vorhanden**, kann der Dialog auch nach einer Gerätesuche geöffnet werden, wenn die Gerätesuche keine neuen Geräte gefunden hat. Daraufhin erscheint eine Abfrage, ob nach Geräten mit unpassend konfigurierter Netzwerkschnittstelle gesucht werden soll. Bestätigen Sie die Abfrage mit "*Ja*".

Besteht ein IP-Konflikt, werden entsprechende Geräte nicht gelistet.

Selektieren Sie zum Anpassen das Gerät ③.

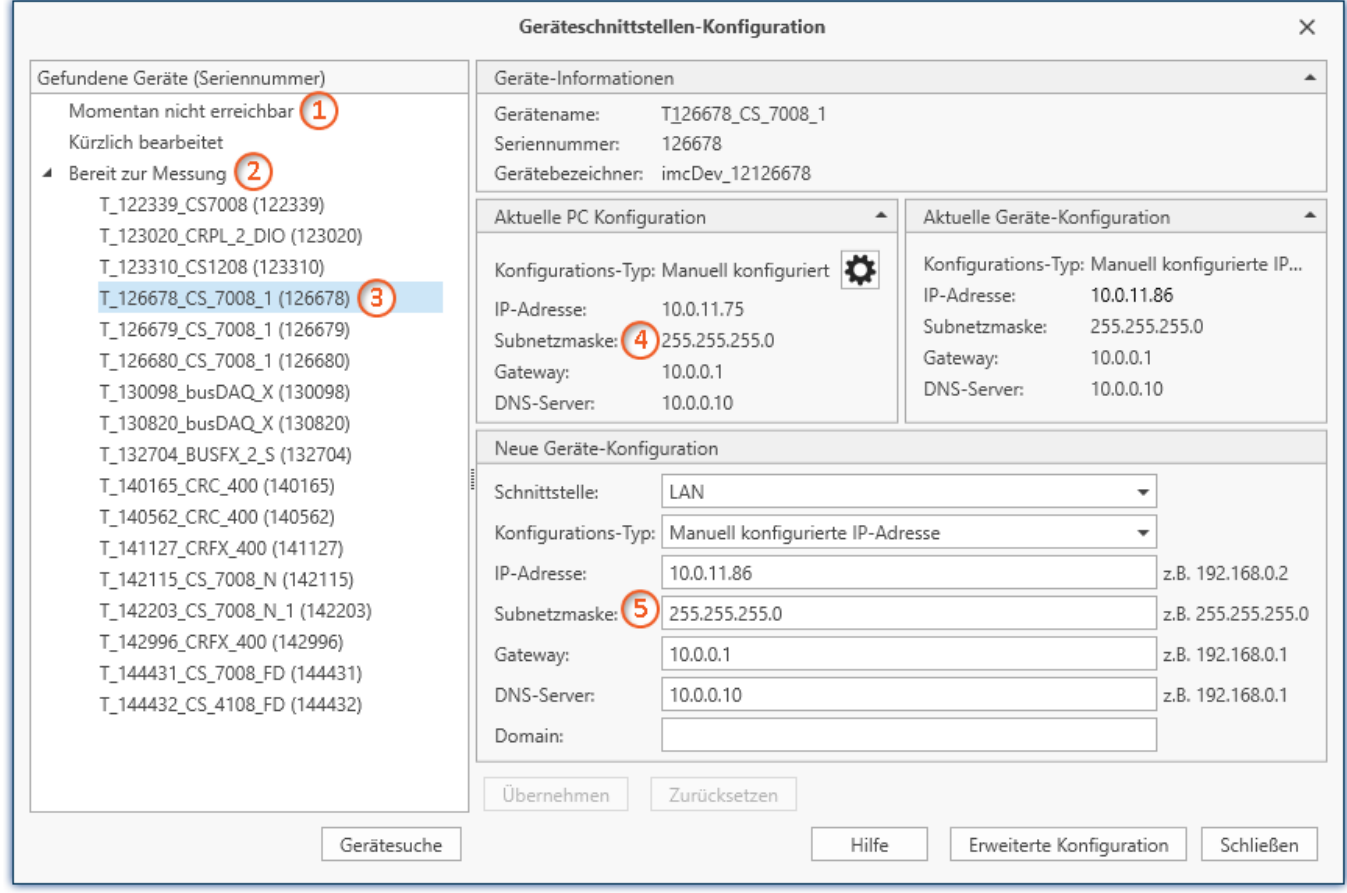

*Anzeige der gefundenen Messgeräte und der IP-Adresse*

Stellen Sie die **IP-Adresse manuell ein**, wenn Sie DHCP nicht verwenden. Die IP-Adresse des Geräts ⑤muss zu der Adresse des PCs (4) passen. Gemäß der Netzmaske darf sich nur der Geräteteil unterscheiden (siehe Beispiel).

#### Beispiel

In dem dargestellten Beispiel ist für den PC eine feste IP 10.0.11.75 mit der Subnetzmaske 255.255.255.0 gewählt. Für Messgeräte wären jetzt alle Nummern geeignet, die mit 10.0.11. beginnen und dann nicht 0, 75 oder 255 enthalten. Die 0 und die 255 sind wegen ihrer Sonderbedeutung möglichst nicht zu verwenden. Die 75 ist die Nummer des Rechners.

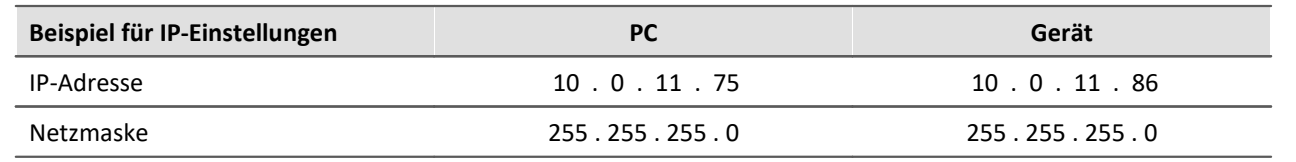

Wird der Konfigurationstyp: "*DHCP*" verwendet, wird die **IP-Adresse automatisch** vom DHCP-Server **bezogen**. Wenn über DHCP **keine Werte bezogen** werden können, werden die **alternativen Werte verwendet**. Diese können zu Fehlern bei der Verbindung führen (unterschiedliche Netze, gleiche IP-Adressen, etc.).

Bei **direkter Verbindung** zwischen Gerät und PC mit einem Kabel sollte **kein DHCP** verwendet werden.

Um die vorgenommenen Änderungen zu übernehmen, betätigen Sie den Button "*Übernehmen*". Warten Sie den Geräte-Neustart ab und schließen Sie den Dialog.

#### <span id="page-39-0"></span>**Schritt 3: Gerät in ein Experiment einbinden**

Jetzt können Sie das Gerät zum imc STUDIO Experiment hinzufügen. Falls das Gerät noch nicht bekannt ist, führen Sie zunächst eine "*Gerätesuche*" durch.

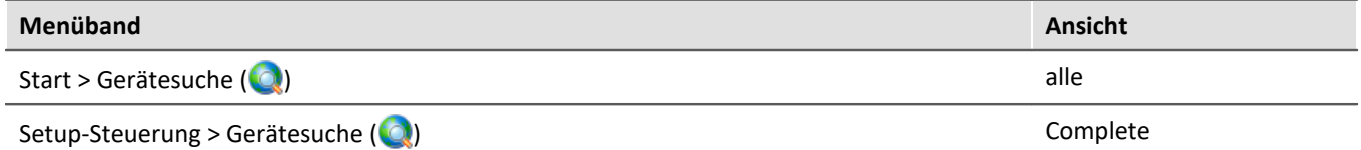

Wählen Sie das Gerät aus: Mit einem Klick auf das Kästchen "*Ausgewählt*" des gewünschten Geräts, steht es für das Experiment bereit.

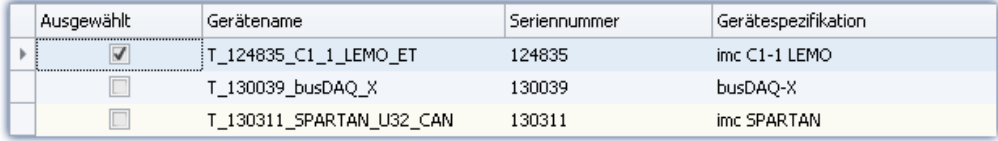

Sie können auch mehrere Geräte für Ihr Experiment auswählen.

Das Gerät ist nun "*bekannt*" und steht nach dem nächsten Start der Software zur Auswahl bereit. Für weitere Informationen siehe die Dokumentation zur Komponente "*Setup*".

### <span id="page-40-0"></span>**7.4 Firmware-Update**

In jeder Softwareversion ist die passende Firmware für die Hardware enthalten. Die Software kann nur mit Geräten arbeiten, die die passende Firmware enthalten.

Wenn sich das Programm mit dem Messgerät verbindet, wird die Firmware des Gerätes überprüft. Ist die Software von einer anderen Version als die Firmware des Gerätes, werden Sie gefragt, ob sie ein Firmware-Update durchführen möchten.

#### П Hinweis

Das Firmware-Update ist nur erforderlich, wenn die Software als Update geliefert wurde. Haben Sie Ihr Messgerät zusammen mit der Software erhalten, ist kein Firmware-Update erforderlich.

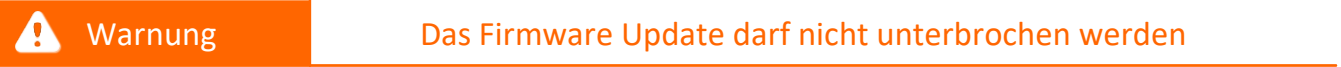

#### **Es gilt unbedingt sicher zu stellen:**

- 1. Schalten Sie auf keinen Fall das Gerät oder dessen Versorgung während des Firmware-Update aus!
- 2. Die Netzwerkverbindung darf nicht unterbrochen werden. Verwenden Sie eine Kabelverbindung, kein WLAN!

Beim Verbinden/Vorbereiten werden die Versionen verglichen. Stimmen diese nicht überein, werden Sie über folgenden Dialog darüber informiert. Hier erhalten Sie Informationen über die verwendete und benötigte Version.

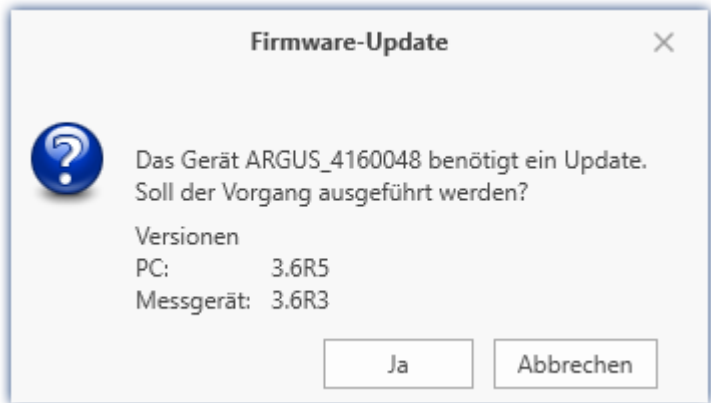

Mit "*Ja*" startet das Firmware-Update. Die Dauer des Updates hängt von der Anzahl der Verstärker ab (kann mehrere Minuten dauern). Sie werden über den Fortschritt informiert.

Wenn das Firmware-Update erfolgreich durchgeführt wurde, schließt sich der Dialog nach einigen Sekunden automatisch. Das Gerät kann jetzt mit der Gerätesoftware benutzt werden.

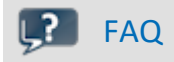

#### **Was ist bei einem Fehler bei einem Firmware-Update zu beachten?**

**Antwort:**Kann ein Firmware-Update nicht korrekt ausgeführt werden, wird die zuletzt aktive Firmware wiederhergestellt. Das Gerät ist weiterhin über die vorherige installierte Firmware ansprechbar. Wiederholen Sie den Vorgang. Kontaktieren Sie ggf. unseren technischen Support, wenn auch die Wiederholung fehlschlägt.

#### **Was ist ein optionales Update?**

**Antwort:**In einigen Fällen ist ein Firmware-Update nicht zwingend notwendig. In diesem Fall wird Ihnen das Update als "*optional*" angeboten. Wir empfehlen dennoch ein Update durchzuführen, da mit jedem Update nicht nur Verbesserungen einfließen, sondern auch Fehler behoben werden. Sie haben aber dennoch die Möglichkeit mit der neuen imc STUDIO Version mit dem Gerät auf dem alten Stand der Firmware zu arbeiten.

## <span id="page-42-0"></span>**8 imc EOS Geräteeigenschaften**

imc EOS ist ein Messgerät das eine Datenaufnahme von bis zu 4 MSamples/s bei 24 Bit Auflösung erlaubt.

#### **Kaskadierbarkeit** ·

- Mehrere imc EOS können per Klickmechanismus miteinander verbunden werden und in vielkanaligen Applikationen genutzt werden. ·
- Eine gemeinsame Triggerline verbindet die Systeme untereinander und ermöglicht den synchronen Start der Messung.

#### **Verwendung mehrere imc EOS und imc DEVICES Systeme**

• Sowohl mehrere imc EOS sowie Kombinationen mit imc CRONOS Geräten können zu einem System über IRIG-B oder NTP (PTP in Vorbereitung) synchronisiert gemeinsam betrieben werden.

#### **Speicherung**

- · Zur interner Speicherung ist imc EOS mit einem Massenspeicher von bis zu 960 GByte ausgestattet. Der Zugriff erfolgt über STUDIO (Menü: *Extra\Daten(Gerät)*) und erfordert ein Benutzerkennwort (*imc*) und ein Passwort (*Seriennummer des Geräts*). ·
- Über eine 1 GBit Netzwerk-Anbindung können die Daten auf einem PC oder auf ein NAS Speicher gespeichert werden.

### <span id="page-42-1"></span>**8.1 Analoge Eingänge**

Die Messverstärker des imc EOS/U4 sind primär für Spannungsmessung und ICP-Messung konzipiert.

Verweis Technische Daten

Im Kapitel "<u>Technische Daten</u> s $\vec{ }$ " finden Sie Details zu den Messmodi.

### <span id="page-42-2"></span>**8.1.1 Messgrößen**

**IEPE / ICP (via BNC)**

- **Beschleunigungs**sensoren
- Luft- und Körperschall-**Mikrophone**
- **Piezo**elektrische Sensoren für dynamische Messungen (AC) von **Kraft** und **Druck**

#### **Spannung (via BNC oder LEMO)**

- Spannungssignale von **Geräten**
- **aktive** Sensoren (Sensorversorgung integriert)

#### **Stromwandler (via SEN-SUPPLY-4)**

- separates Versorgungsmodul hoher Leistung speziell für Stromwandler (CRFX/SEN-SUPPLY-4)
- kann mechanisch kompatibel angedockt werden
- kompatible Stromwandler und Stromzangen (in Hall und Fluxgate Technololgie) als imc Zubehör erhältlich.

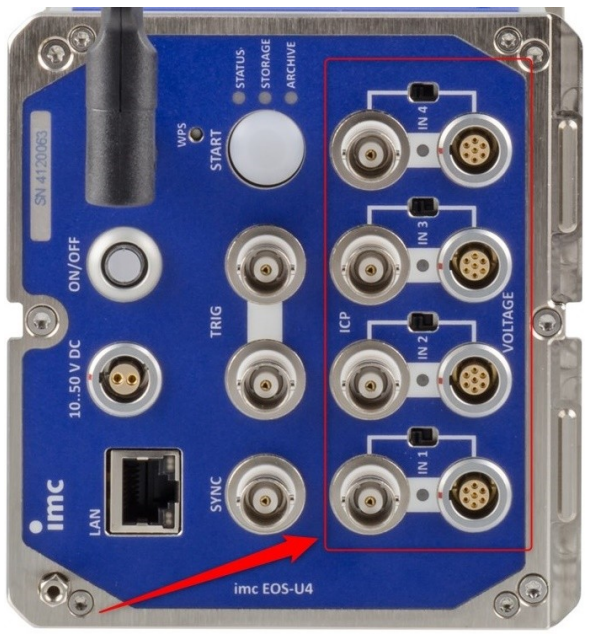

*Abb. 13 Analoge Eingänge*

### <span id="page-43-0"></span>**8.2 Bediensoftware**

**imc EOS** ist unter Microsoft Windows in die Bediensoftware **imc STUDIO** integriert und kann alternativ mit einer **App** (in Vorbereitung) unter Android oder IOS von Apple gesteuert werden.

### <span id="page-43-1"></span>**8.2.1 imc STUDIO (PC)**

imc EOS, imc BUSDAQ*flex*, imc SPARTAN, imc C-SERIE und Geräte der imc CRONOS-Serie werden mit der Bediensoftware **imc STUDIO** betrieben. Diese Bediensoftware ermöglicht eine vollständige manuelle und automatische Einstellung der Messparameter, Echtzeitfunktionen, Triggermaschinen und Speichermodi. Die Messkurvendarstellung im Kurvenfenster und die Dokumentation im Reportgenerator sind integraler Bestandteil der Bediensoftware. Es stehen umfangreiche Triggermöglichkeiten und problemangepasste Speicheroptionen zur Verfügung.

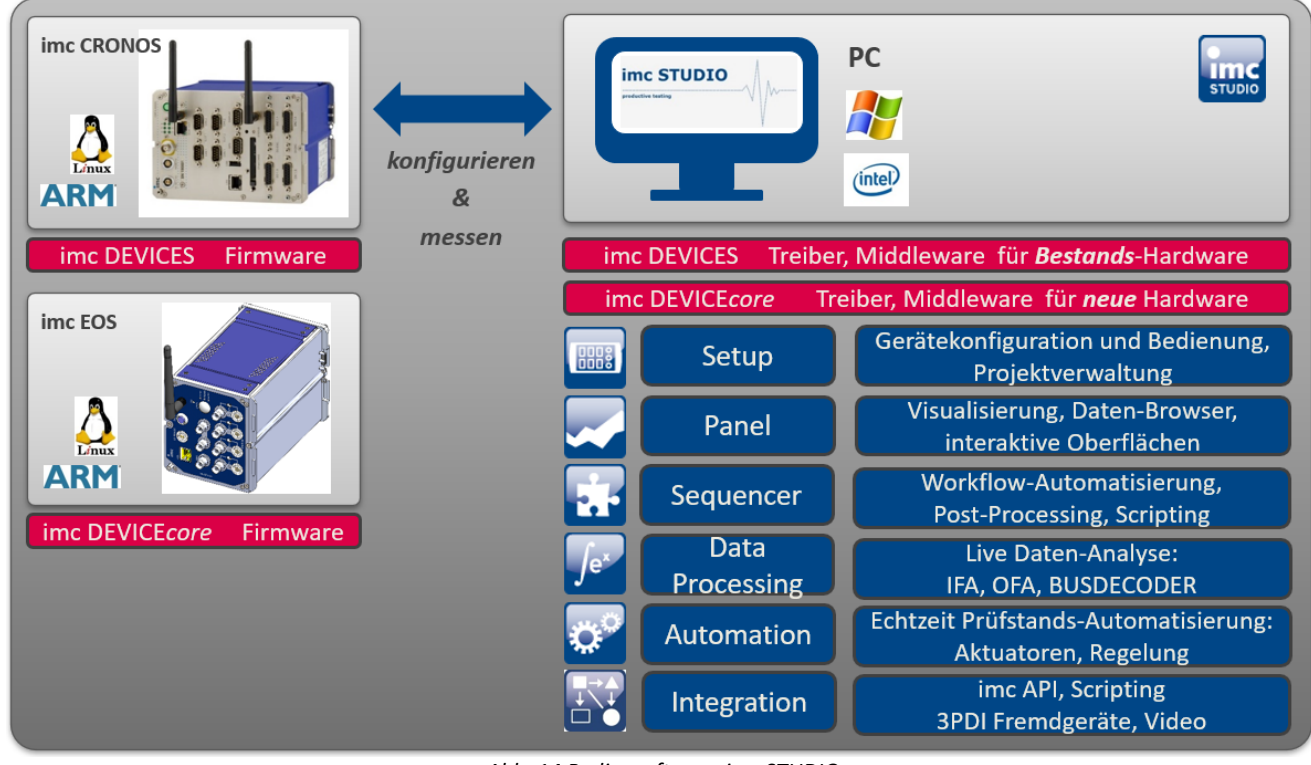

*Abb. 14 Bediensoftware imc STUDIO*

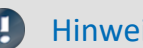

Hinweis Software Mindestvoraussetzung

Der Betrieb von imc EOS erfordert mindestens Betriebssoftware aus:

imc STUDIO 5.2 R20 in Verbindung mit Firmware und Treibern imc DEVICEcore 3.3

<span id="page-44-0"></span>Jeder analoge Kanal kann **zusätzlich einen reduzierten** Hüllkurven-Monitorkanal (Min-/Max-Kanal) liefern.

Damit ist auch bei der hohen Datenrate eine vollständige Übersicht der Messung mit flüssiger Darstellung gewährleistet, ohne das Netzwerk mit übermäßiger Datenrate zu belasten. Insbesondere reduzieren die Hüllkurven-Monitorkanäle nämlich die Anforderungen an die Transfer-Bandbreite, solange der Originalkanal nur im Gerät gespeichert wird. Erzeugt wird der Kanal im Gerät, somit wird der PC nicht belastet.

Je ein **Minimalwert** und ein **Maximalwert** werden zyklisch **für alle 1024 Samples** neu berechnet. Dargestellt werden diese reduzierten Werte als Hüllkurve:

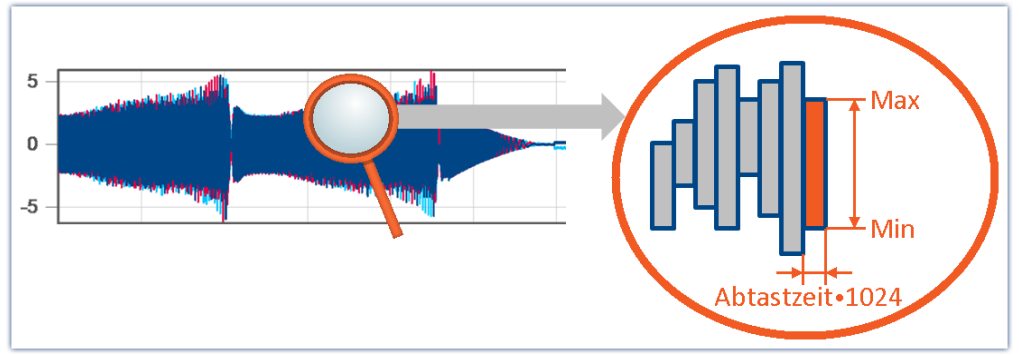

*Hüllkurven-Monitorkanäle - Beispiel*

Hüllkurven-Monitorkanäle befinden sich auf der Setup-Seite: "*Analoge Eingänge*" unter dem Kanaltyp: "*Monitorkanäle*".

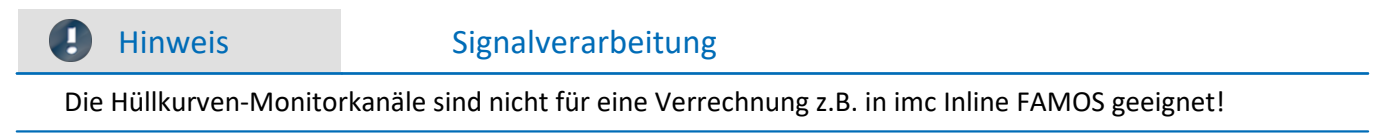

### <span id="page-45-0"></span>**8.3 Start der Messung**

imc EOS verfügt über **zwei** konfigurierbare Trigger\_01 und Trigger\_02. Der "*BaseTrigger*" ist vom Typ "*sofort-Trigger*", welcher das Experiment startet und stoppt und kann nicht konfiguriert werden. Standardmäßig ist er in der Oberfläche ausgeblendet.

Eine genaue Beschreibung der Trigger-Maschine finden Sie im Handbuch von imc STUDIO.

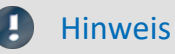

· Die maximale *Ereignis-Haltzeit* eines Triggerereignisses ergibt sich aus 2<sup>16</sup>/Abtastrate des Kanals.

### <span id="page-45-1"></span>**8.3.1 START Knopf und externer Trigger**

EOS verfügt über 2 BNC-Anschlüsse für externe Trigger-Signale @und einen START Knopf @ zur Auslösung einer Messung.

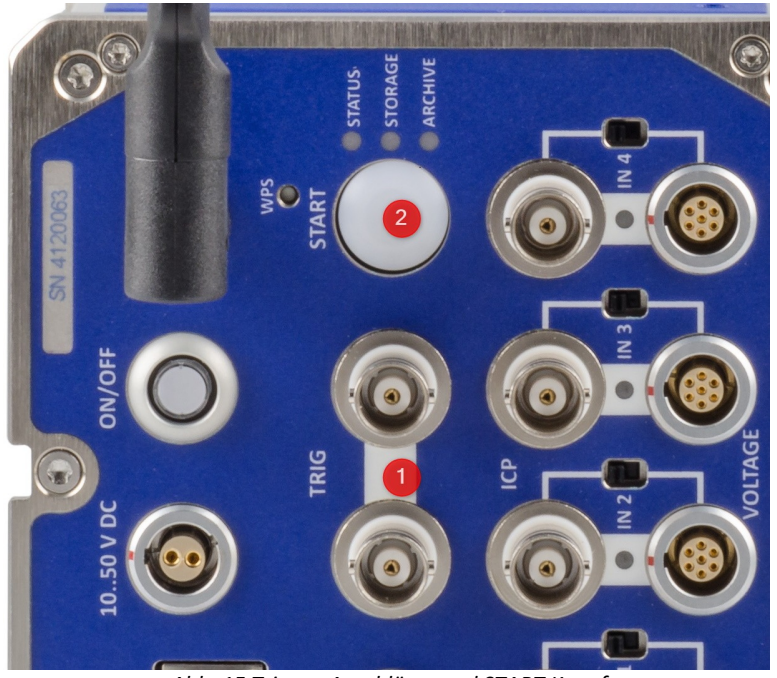

*Abb. 15 Trigger-Anschlüsse und START Knopf*

#### **START Knopf**

Der START Knopf ❷kann **alternativ** zu einem definierten Triggerereignis verwendet werden. Falls die Aufzeichnung **nur** mit dem START Knopf ausgelöst werden soll, muss die Datenaufnahme der Kanäle zusätzliche durch eine Triggerbedingung verhindert werden, z.B. mit dem Überschreiten einer Schwelle die nicht erreicht wird. Die Messung wird dann mit imc STUDIO gestartet (armiert) und die Datenaufnahmen mit der START Knopf ausgelöst.

#### **Externer Trigger**

Die beiden BNC Buchsen TRIG ❶ können sowohl als Eingang und als Ausgang verwendet werden. Das heißt die Messung kann extern ausgelöst werden, wenn an einer TRIG Buchse der Pegel auf 0 V gesetzt wird. Gleichzeitig wird der Pegel an den Buchsen kurz auf 0 V gesetzt, wenn die Messung beginnt. Hierbei spielt es keine Rolle, ob die Messung durch ein definiertes Triggerereignis oder durch den START Knopf ❷ ausgelöst wird.

Beide BNC-Buchsen sind intern direkt verbunden und können sowohl als Input und Output verwendet werden. Dies ermöglicht das Verbinden mehrerer imc EOS Geräte ohne externer T-Kupplungen.

#### **Trigger-Dialog**

Im Trigger-Dialog werden der **START-Knopf** und **externer Trigger nicht** dargestellt.

Sowohl der START Knopf als auch der externe Triggereingang ist mit der Triggermaschine verodert, d.h. sie starten unabhängig von einem definierten Triggerereignis die Messung.

#### **Mehrere EOS-Geräte in einem Experiment**

Möchte man mehrere EOS in einem Experiment verwenden, können alle EOS über die TRIG Buchsen verbunden werden. Damit ist ein synchron getriggerter Start aller Geräte gewährleistet.

### <span id="page-47-0"></span>**8.4 imc EOS im Verbund**

imc EOS kann mit anderen EOS und mit Geräten aus der CRONOS*flex* (CRFX) Familie kombiniert werden. Siehe auch <u>[Montagehinweise](#page-13-0)</u>l 14 .

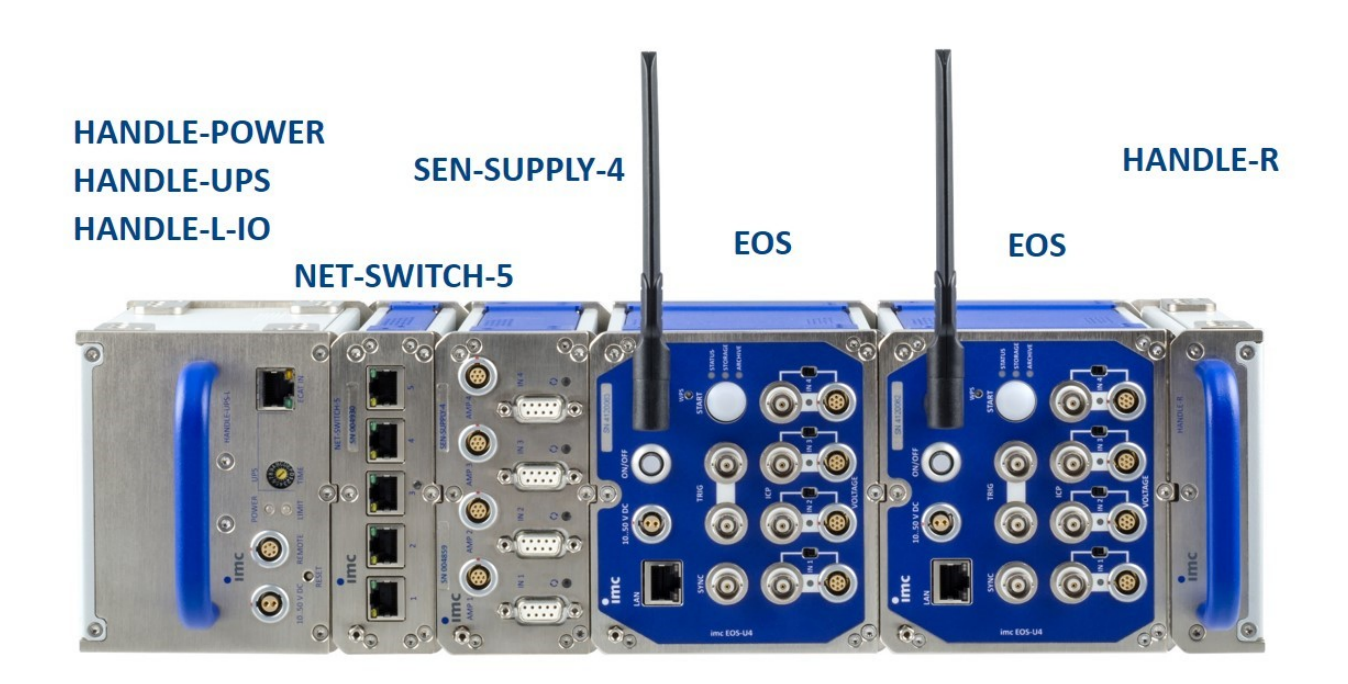

*Abb. 16 imc EOS mit USV, SEN-SUPPLY-4 und NET-SWITCH-5*

- **Power-Handle:** Spannungswandler und USV (Blei und Li-Ion)
- **GBit / PTP Netzwerkswitch:** imc NET-SWITCH-5
- $\mathbf{r}$ **Versorgung für Stromwandler:** SEN-SUPPLY-4: LEM, Stromzangen

Hinweise imc EOS im Verbund

- · Die **Ethernetverbindungen** der imc EOS Geräte erfolgt über die **LAN-Buchsen per Kabel**(Switch zu EOS) ·
- Zusammengeklickte Systeme werden mit **einer gemeinsamen Spannungsversorgung** betrieben. ·
- CRONOS*flex* Module sollten direkt am CRONOSflex Basisgerät angeklickt werden. **Rechts** von imc EOS werden sie zwar versorgt, haben dort aber keine Verbindung zum Systembus des CRONOS*flex* Basisgerät. ·
- Bei **Verwendung eines Power-Handles** erfolgt die Versorgung ausschließlich über das Power-Handle and dem die Versorgungsspannung angeschlossen wird. Die **Einschaltung** von imc EOS erfolgt dann über die **[Remote-Buchse der USV](#page-19-1)**[.](#page-19-1) 20

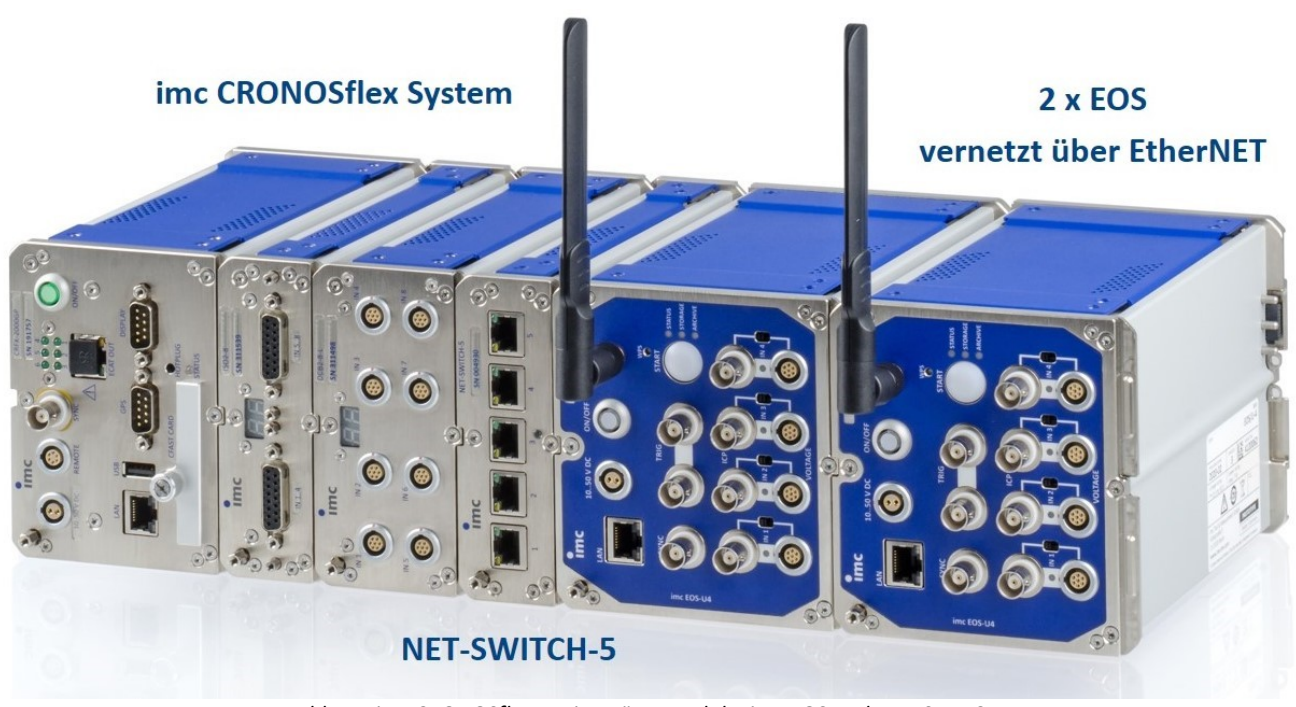

*Abb. 17 imc CRONOSflex Basisgerät + Module, imc EOS und NET-SWITCH-5*

- Hinweis imc EOS im Verbund ohne Power Handle
- · **Ohne Power-Handles** wird die Versorgungsspannung am Modul links außen angeschlossen. Die **Einschaltung** jedes imc EOS' erfolgt dann über dessen Ein-/Ausschalter.

### <span id="page-48-0"></span>**8.5 Synchronisation**

Zur synchronisierten Messung steht eine SYNC Buchse (BNC, isoliert) zur Verfügung. Diese ist zur Synchronisation mit anderen imc Geräten zu verbinden. Per Software kann ein Gerät als IRIG-B Master konfiguriert werden.

Alternativ kann imc EOS über LAN mit NTP synchronisiert werden.

#### Ц Hinweis

· Eine genaue Beschreibung der Funktionsweise finden Sie im Kapitel Synchronisation im imc Software Handbuch.

## <span id="page-49-0"></span>**9 Ausstattung**

#### **Bestelloption ab Werk**

Bei der Gerätebestellung ist eine der beiden Speichergrößen zu wählen.

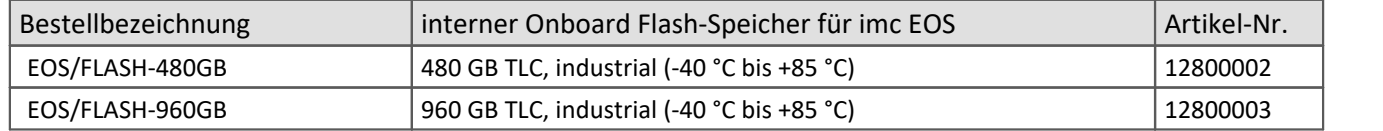

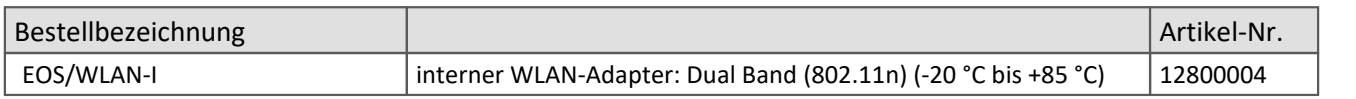

### <span id="page-50-0"></span>**10 Technische Daten**

Die angegebenen Spezifikationen verstehen sich, soweit nicht anders angegeben, unter Normalbedingungen, wie etwa 25 °C Umgebungstemperatur sowie unter konsequenter Umsetzung des empfohlenen Schirmungskonzepts (siehe Abschnitte Alle in diesem Handbuch beschriebenen Geräte sind mindestens für Normale Umgebungsbedingungen gemäß IEC 61010-1 vorgesehen. Darüber hinaus gelten die erweiterten Umgebungsbedingungen gemäß der explizit genannten technischen Daten.

Die Datenblätter in diesem Kapitel stimmen mit den separat verwalteten Datenblättern überein. Im separaten Datenblatt gibt es zusätzlich zu den Tabellen Modul- bzw. Gerätefotos, Zeichnungen mit Abmessungen, Zubehör und imc Artikelnummern. Diese zusätzlichen Angaben würden den Rahmen dieses Handbuches sprengen. Im Einzelfall kann es vorkommen, dass wir ein neues Datenblatt veröffentlichen bevor es eine neue Handbuch Edition gibt. Die gültigen Datenblätter sind stets auf der imc Webseite verfügbar: www.imc-tm.de/download-center/produkt-downloads

Die angegebenen technischen Daten beziehen sich auf die Referenzbedingungen, wie die angegebene bevorzugte Gebrauchslage (siehe jeweiliges Technische Datenblatt) und eine Umgebungstemperatur von 25 °C sowie die Einhaltung der Vorgaben zum Gebrauch (siehe Kapitel "<u>Bei Gebrauch</u>|18]") und zur Erdung und Schirmung.

Bei Gerätevarianten mit insbesondere BNC-Anschlusstechnik (für bestimmte Messaufgaben etabliert) ist zunächst eine lückenlose Schirmung konstruktionsbedingt nicht gewährleistet, da der Minus-Pol des Messeingangs als koaxialer Außenleiter direkt herausgeführt ist. Etwaige, auf die Messleitungen einkoppelnde Störungen wirken dadurch asymmetrisch auf den Messeingang. Das kann zur Folge haben, dass die in den Tabellen spezifizierten Genauigkeitsangaben während der Störung überschritten werden können. Durch entsprechende Maßnahmen werden die Anforderungen an die EMV aber auch bei diesen Geräten eingehalten. Für das Annahmekriterium A wird im ungeschirmten Fall aus den genannten Gründen eine Messgenauigkeit von 2 % angesetzt. Sind signifikante HF-Störungen in der Messumgebung zu erwarten und ist die eingeschränkte Genauigkeit unzureichend, sind die Schirmungsmaßnahmen entsprechend der o. g. Abschnitte umzusetzen, d. h. die Koax-Messleitung ist zu schirmen.

### <span id="page-51-0"></span>**10.1 imc EOS U-4**

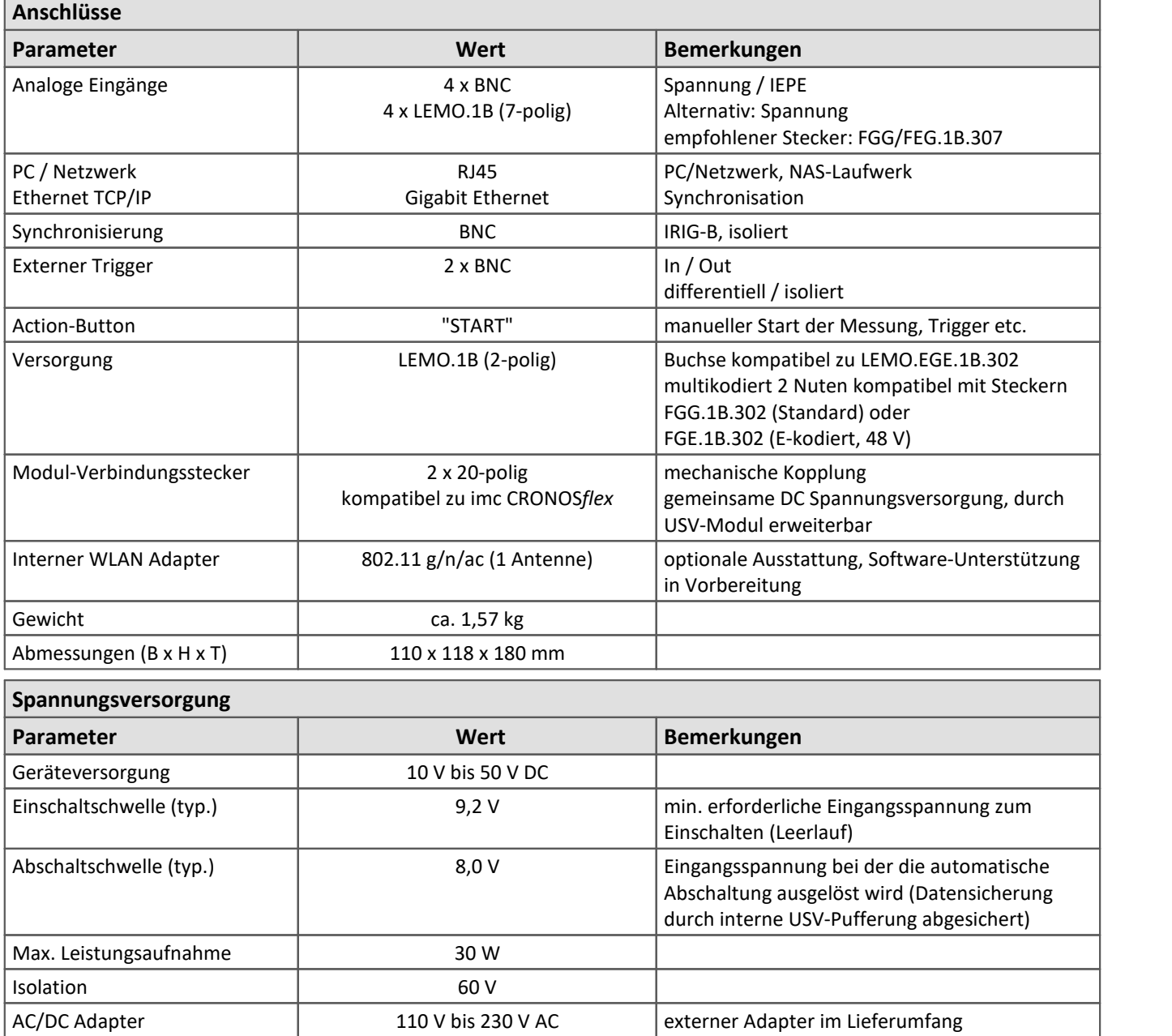

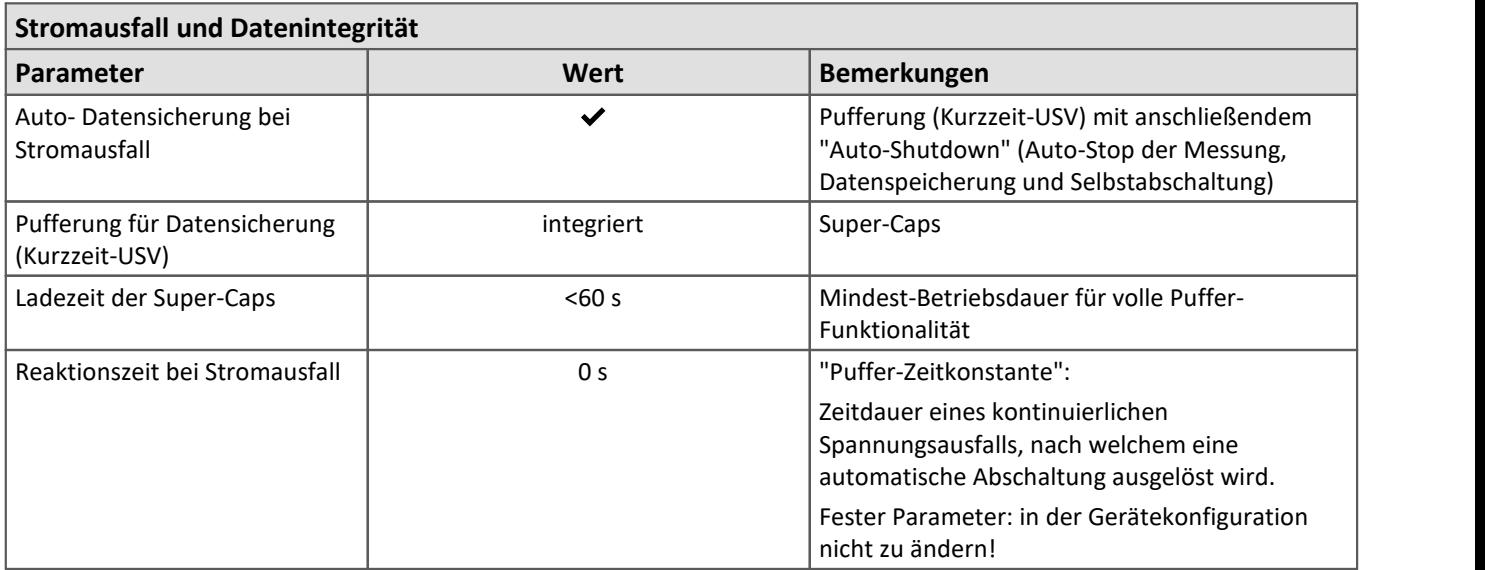

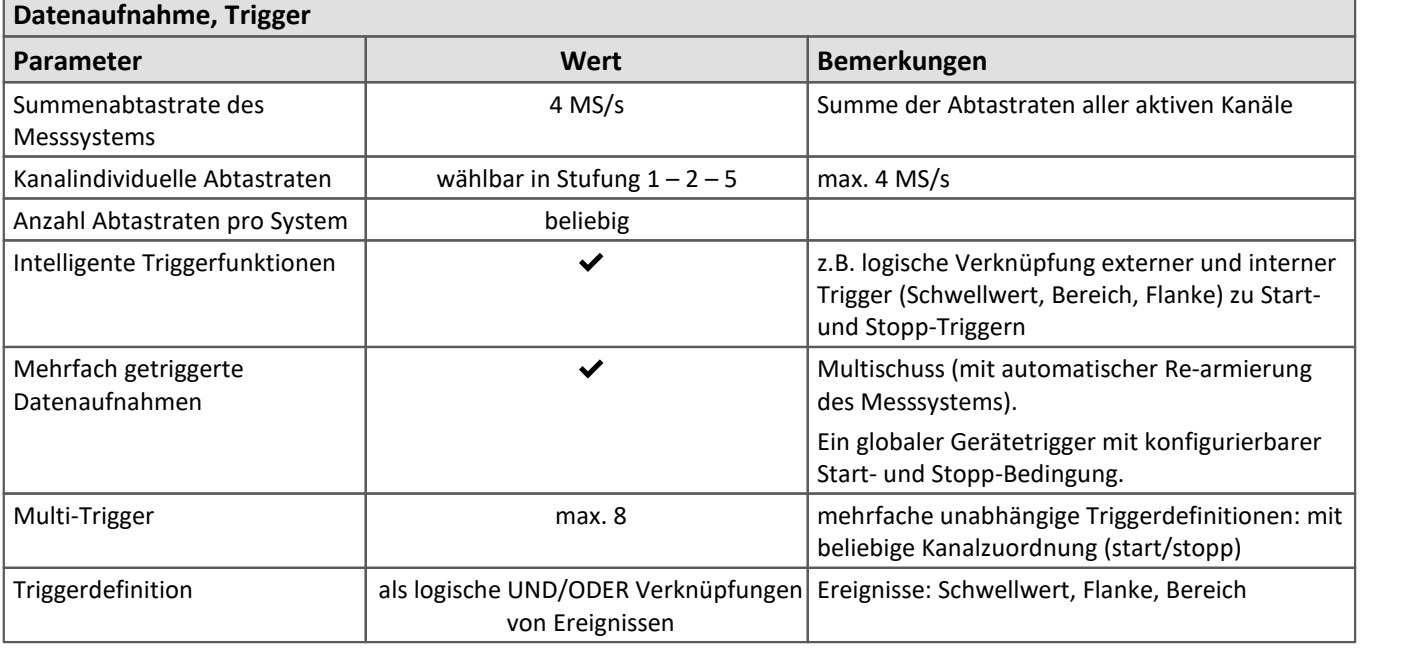

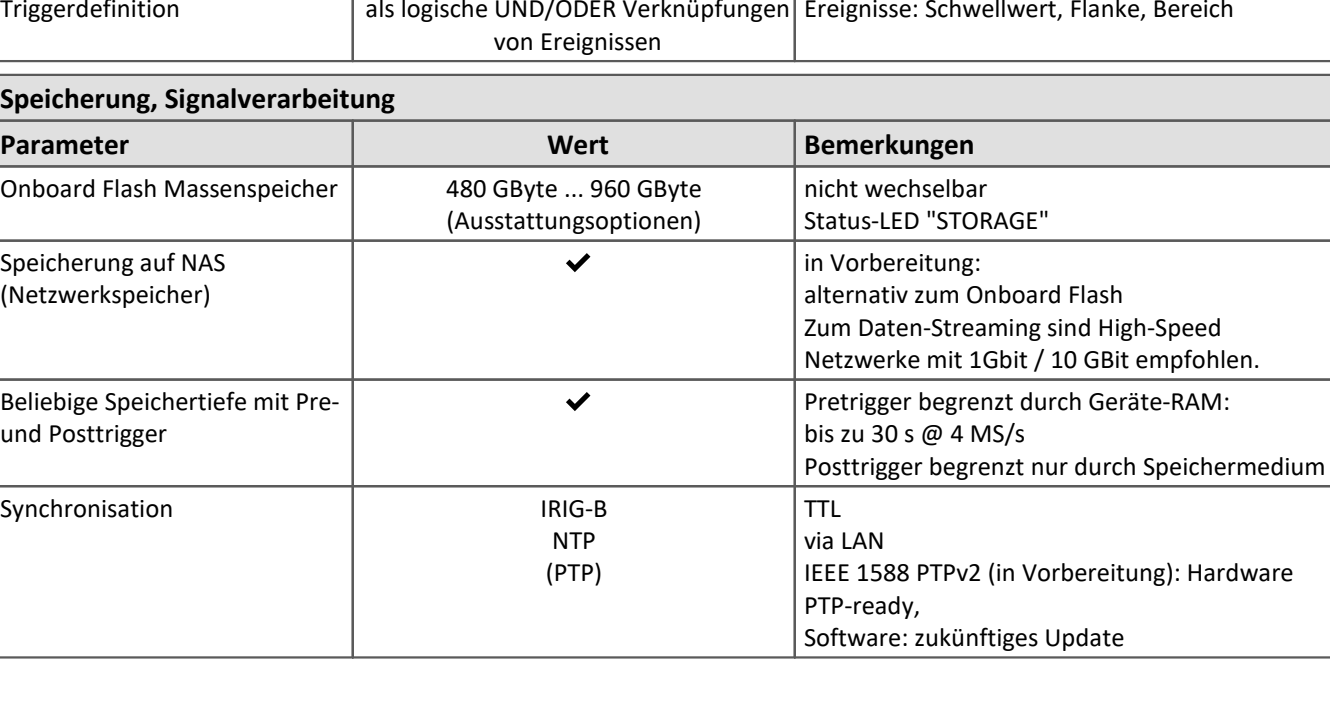

<span id="page-53-0"></span>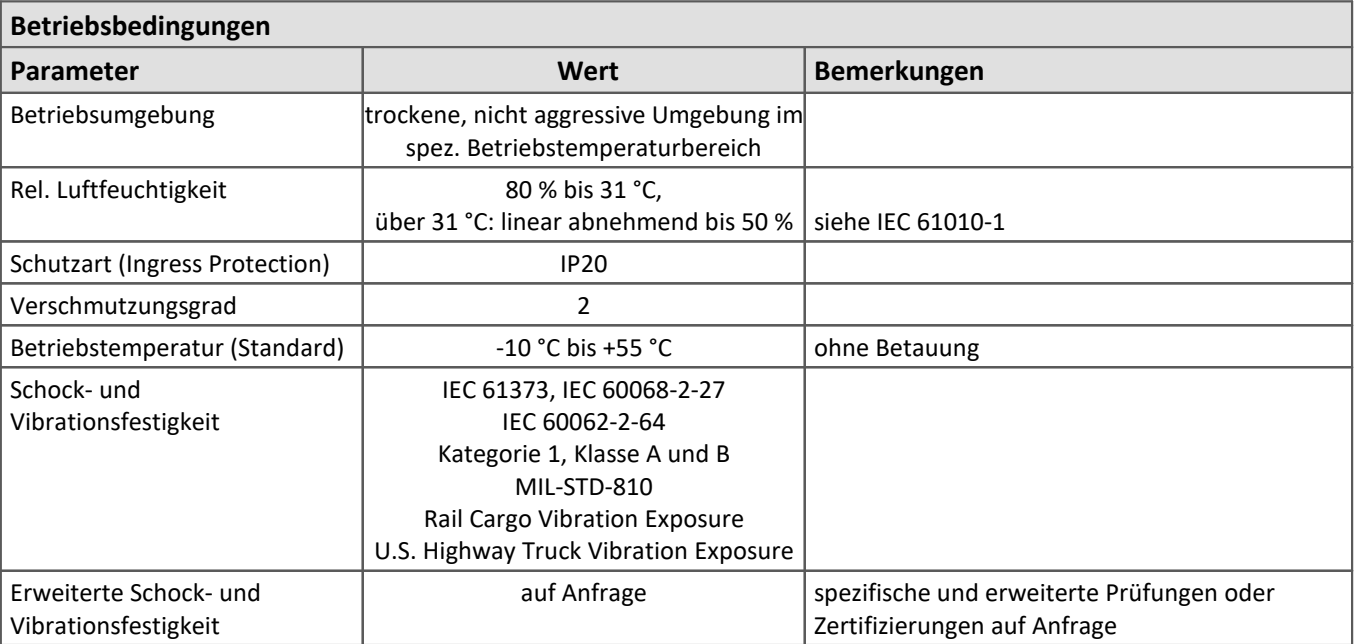

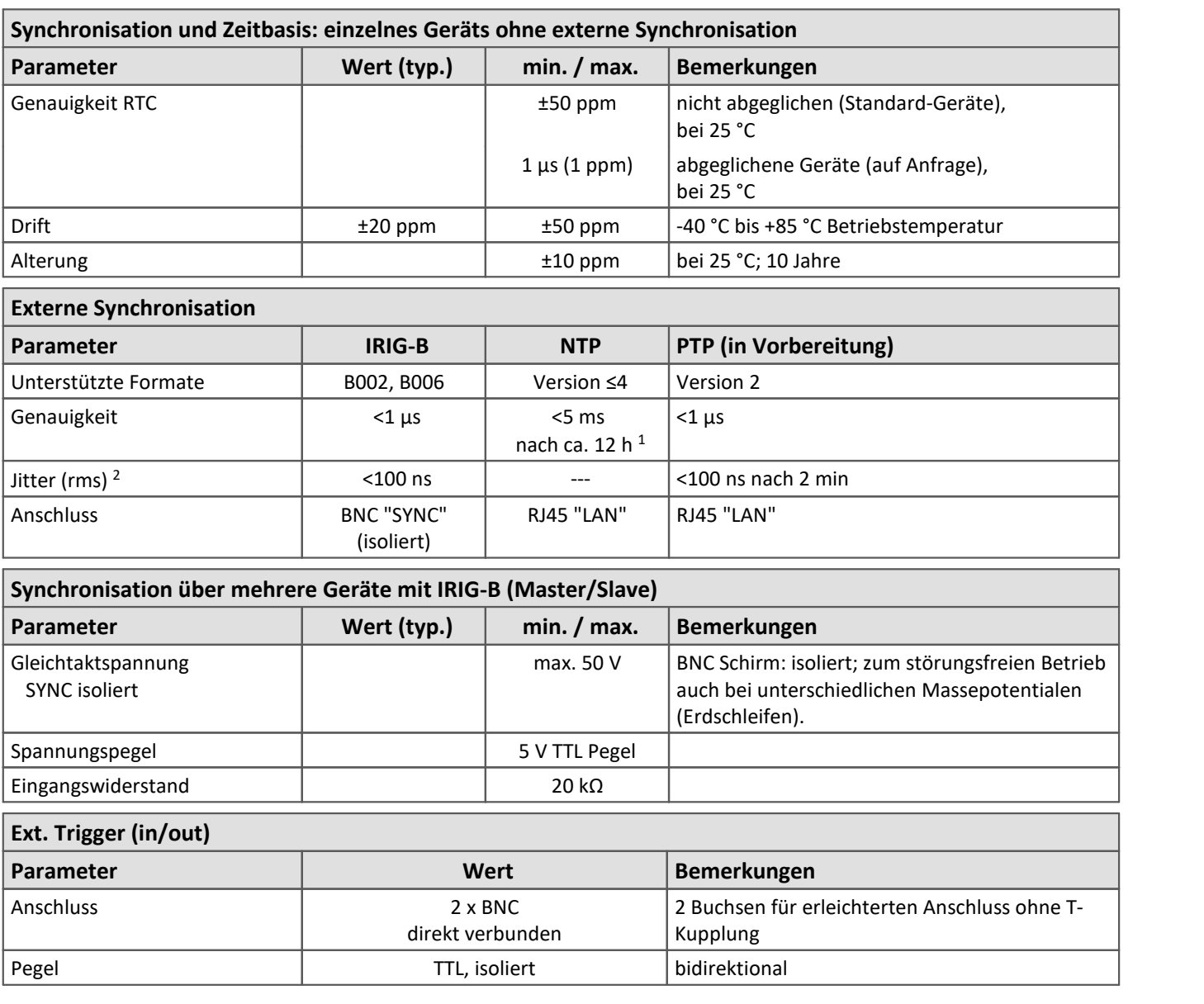

1 Max. Wert, wenn folgende Bedingung erfüllt: bei Erst-Synchronisation

2 Mittlere statistische Streuung. Abhängig auch von Signalqualität bei IRIG-B (z.B. direkte Verbindung zum imc Master-Gerät) bzw. der konkreten Netzwerk-Konfiguration bei PTP (z.B. Punkt-zu-Punkt Verbindung über PTP-fähigen Netzwerkswitch wie imc NET-SWITCH-5).

Г

#### **Messeingänge imc EOS U-4**

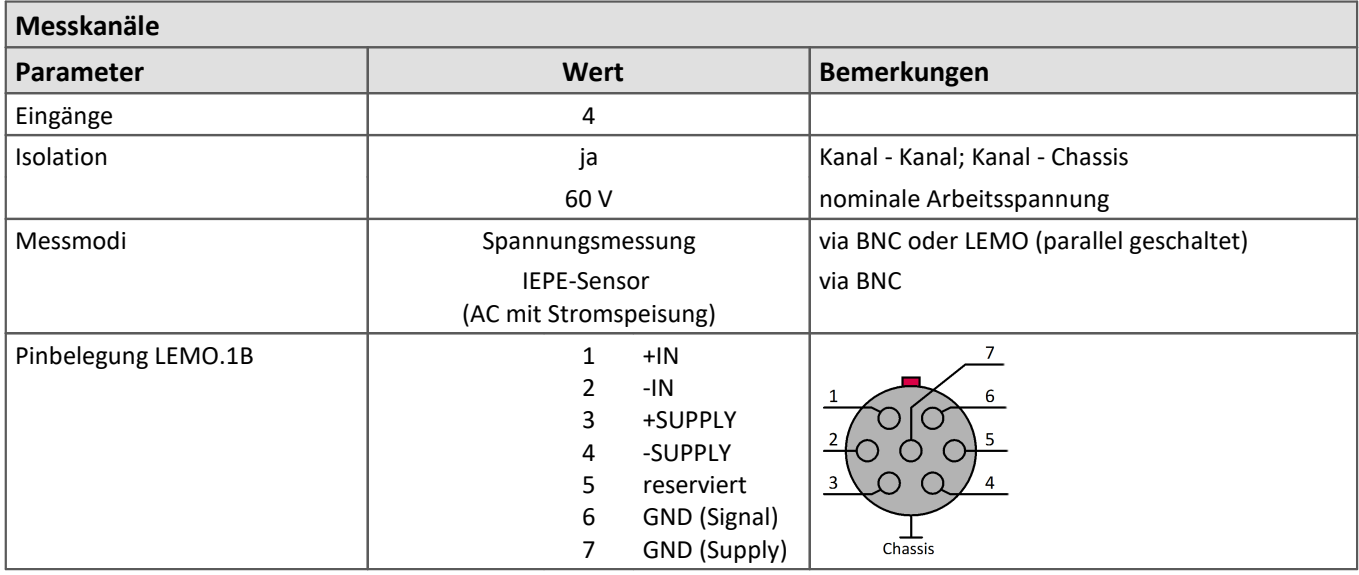

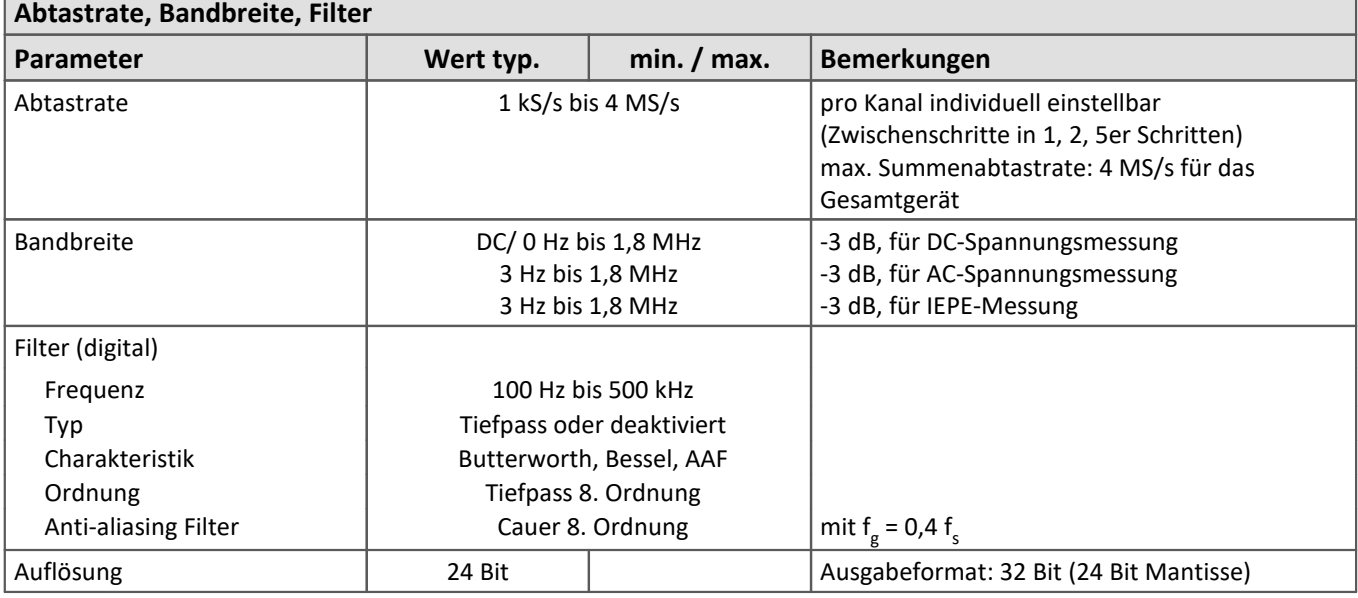

#### **Allgemein zu den Spannungsmesseingängen**

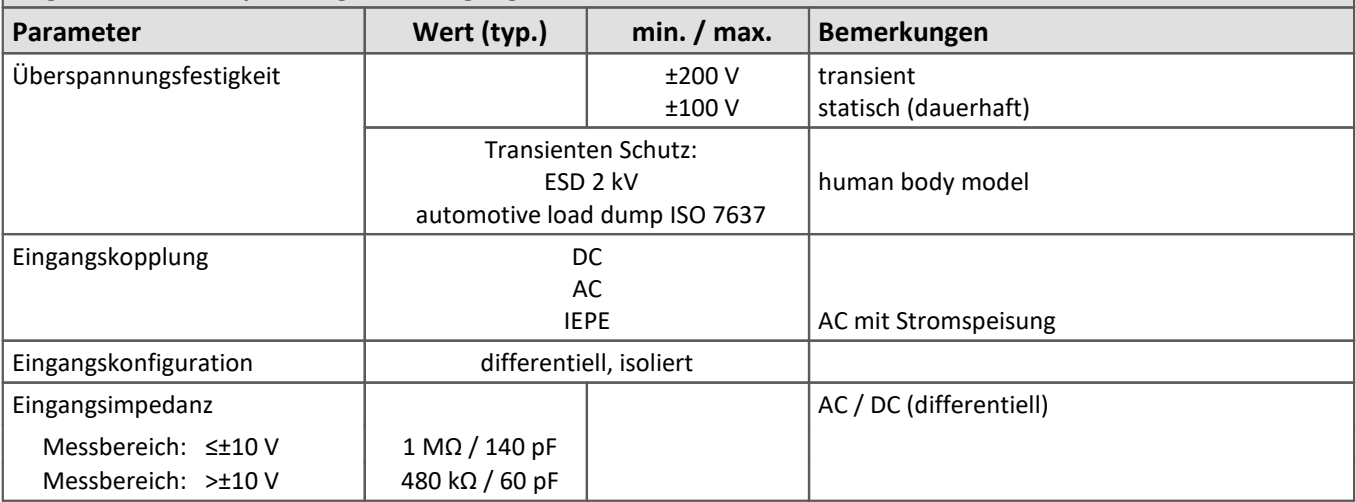

<span id="page-56-0"></span>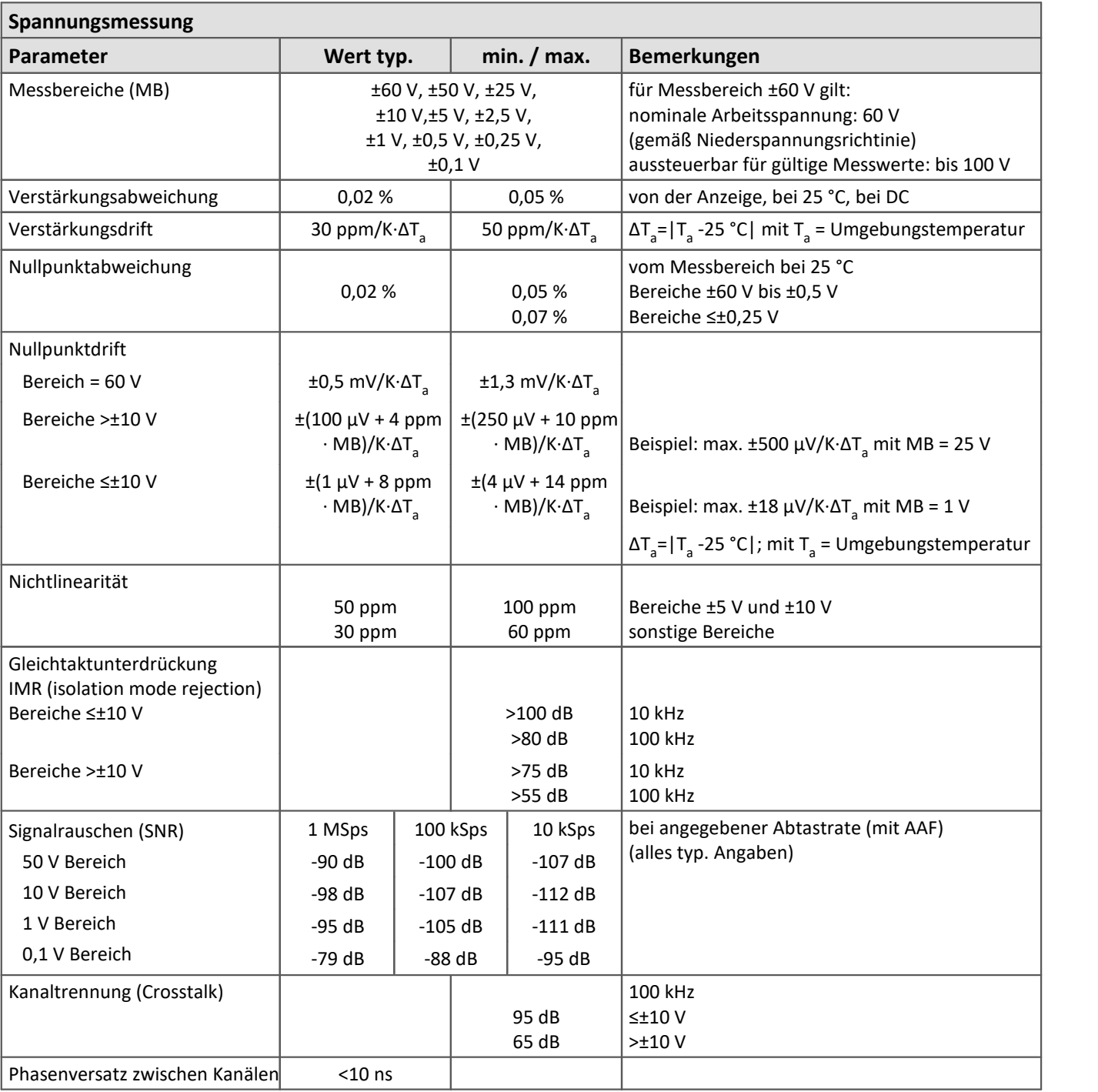

![](_page_56_Picture_351.jpeg)

<span id="page-57-0"></span>![](_page_57_Picture_112.jpeg)

![](_page_57_Picture_3.jpeg)

Hinweis Sensorversorgung

Nur die Gerätevariante mit dem Suffix -SUPPLY ist mit einer Sensorversorgung ausgestattet.

#### <span id="page-58-0"></span>**Index**

#### **A**

Abmessungen [15](#page-14-0) AC-Adapter [23](#page-22-0) Action Button [32](#page-31-0) AGB [6](#page-5-3) Allgemeinen Geschäftsbedingungen [6](#page-5-3) Analoge Eingänge [43](#page-42-1) Änderungswünsche [6](#page-5-4) Anschlüsse [15](#page-14-0) Artikelnummer [14](#page-13-0) Ausschalten [27](#page-26-1)

#### **B**

Baugruppenträger [26](#page-25-0) Bedienpersonal [11](#page-10-1) Bediensoftware imc STUDIO [44](#page-43-0) Besonderheiten [14](#page-13-0) Bestellbezeichnung [14](#page-13-0) Bestelloption ab Werk [50](#page-49-0) Betriebsbereitschaft [32](#page-31-0) BGT [26](#page-25-0) Blinkcodes [32](#page-31-1) BNC [43](#page-42-2) BNC-Anschlüsse [46](#page-45-1)

### **C**

CE [8](#page-7-0) CE-Konformität [6](#page-5-5) CHASSIS [23](#page-22-0) Cluster FAT32 [29](#page-28-0)

#### **D**

Dateisystem FAT32 [29](#page-28-0) Daten zum PC kopieren [28](#page-27-1) Datenspeicher [50](#page-49-0) Passwort [43](#page-42-0) Datenträger Formatierung [30](#page-29-0) Partition [30](#page-29-0) Datentransfer [28](#page-27-1) Passwort [28](#page-27-1) Speichermedium [28](#page-27-1) DIN-EN-ISO-9001 [6](#page-5-5)

#### **E**

Einbau [26](#page-25-0) Einkangskopplung [24](#page-23-1) Einschalten [27](#page-26-0) Einschränkungen Speichermedium [31](#page-30-0) Elektro- und Elektronikgerätegesetz [8](#page-7-0) Elektro-Altgeräte Register [8](#page-7-0) ElektroG [8](#page-7-0) EMV [7](#page-6-0) Energieträgerkennzeichnung [10](#page-9-2) Envelope type-Monitorkanäle [45](#page-44-0) Erdung [22](#page-21-0) Fahrzeugbatterie [23](#page-22-1) Konzept [23](#page-22-0) Versorgung [23](#page-22-0) externe Trigger-Signale [46](#page-45-1)

#### **F**

```
FCC 8
Fehlermeldungen 6
Festplatten 28
Firmware-Update 41
Formatierung des Datenträgers 30
```
#### **G**

Garantie [7](#page-6-1) Gebrauchslage [15](#page-14-0) Gerät anschließen [38](#page-37-1) hinzufügen [40](#page-39-0) Gerät im Explorer auswählen [28](#page-27-1) Geräteeigenschaften [43](#page-42-0) Gerätesoftware imc STUDIO [44](#page-43-0) Gewährleistung [6](#page-5-3)

#### **H**

Haftungsbeschränkung [7](#page-6-2) Hotline Technischer Support [6](#page-5-0) Hüllkurven-Monitorkanäle [45](#page-44-0)

### **I**

IEPE/ICP [43](#page-42-2) imc EOS im Verbund [48](#page-47-0) imc STUDIO Bediensoftware [44](#page-43-0) imc STUDIO [37](#page-36-0) Betriebssysteme [37](#page-36-2)

imc STUDIO (PC) [44](#page-43-1) Installation imc STUDIO [37](#page-36-0) Interne Speichermedien [28](#page-27-0) IP-Adresse des Geräts [38](#page-37-2) des PCs [38](#page-37-2) konfigurieren [38](#page-37-2) ISO-9001 [6](#page-5-5)

#### **J**

Justage [6](#page-5-1)

#### **K**

Kabel [8](#page-7-2) Kalibrierung [6](#page-5-1) Kundendienst Technischer Support [6](#page-5-0)

#### **L**

Lagerung [35](#page-34-2) LEDs [32](#page-31-1) Leitungen [8](#page-7-2) LEMO [43](#page-42-2)

#### **M**

Maße [15](#page-14-0) Mechanische Abmessungen [15](#page-14-0) Messgerät anschließen [38](#page-37-1) hinzufügen [40](#page-39-0) Messung starten [46](#page-45-0) Monitorkanäle [45](#page-44-0) Montage [26](#page-25-0)

#### **N**

Neustart [34](#page-33-0)

#### **P**

Partition [30](#page-29-0) Passwort Datenspeicher [43](#page-42-0) Datentransfer [28](#page-27-1) Pinbelegung analoge Eingänge [24](#page-23-1) BNC [24](#page-23-1) LEMO [24](#page-23-1) Power [19](#page-18-1) REMOTE [20](#page-19-0) Versorgung [19](#page-18-1) Potentialtrennung Versorgungs-Eingang [23](#page-22-0) Power-Handle [20](#page-19-1) Anschlüsse [21](#page-20-0) Aufladen [21](#page-20-0) USV-Funktion [21](#page-20-0) Probleme Speichermedium [31](#page-30-0)

#### **Q**

Qualitätsmanagement [6](#page-5-5)

#### **R**

Reinigung [35](#page-34-1) REMOTE Pinbelegung [20](#page-19-0) Remote-Kontakt [20](#page-19-1) Reparatur [6](#page-5-1) Restriction of Hazardous Substances [8](#page-7-0) RoHS [8](#page-7-0)

### **S**

Schirmung [24](#page-23-0) Sensorversorgung [58](#page-57-0) Service [35](#page-34-0) Technischer Support [6](#page-5-0) Service und Wartung [6](#page-5-1) Service-Check [6](#page-5-1) Software Installation [37](#page-36-0) Speicherkarte [28](#page-27-0) Speichermedien [28](#page-27-0) Speichermedium Cluster [29](#page-28-0) Dateisystem [29](#page-28-0) Datentransfer [28](#page-27-1) Einschränkungen [31](#page-30-0) FAT32 [29](#page-28-0) Probleme [31](#page-30-0) SSD [28](#page-27-2) Zuordnungseinheit [29](#page-28-0) SSD Speichermedium [28](#page-27-2) START Knopf [46](#page-45-1) Störungsbehebung [34](#page-33-0) Stromwandler [43](#page-42-2) Symbole [9](#page-8-0) SYNC [49](#page-48-0) Systemvoraussetzungen [37](#page-36-2)

### **T**

Technische Daten Anschlüsse [52](#page-51-0) Betriebstemperatur [54](#page-53-0) Einschaltschwelle [52](#page-51-0)

Technische Daten Leistungsaufnahme [52](#page-51-0) Spannungsversorgung [52](#page-51-0) Technischer Support [6](#page-5-0) Telefonnummer Technischer Support [6](#page-5-0) Tischnetzteil [23](#page-22-0) Transport [35](#page-34-3) TRIG [46](#page-45-1)

#### **U**

Umschaltung BNC, LEMO [15](#page-14-0) Umschaltung BNC,LEMO [25](#page-24-0) Unfallschutz [12](#page-11-0) Unfallverhütungsvorschriften [12](#page-11-0) USB [28](#page-27-0) USV [20](#page-19-1)

#### **V**

Verbindung über LAN [38](#page-37-0) Versorgung [19](#page-18-1) Versorgungseingang [23](#page-22-0) Vor der Inbetriebnahme [17](#page-16-1) Vorsichtsmaßnahmen [12,](#page-11-1) [18](#page-17-0)

#### **W**

Wartung [6,](#page-5-1) [35](#page-34-0) Waste on Electric and Electronic Equipment [8](#page-7-0) Wechseln des Datenträgers [28](#page-27-3) WEEE [8](#page-7-0) WLAN [50](#page-49-0)

### **Z**

Zertifikate [6](#page-5-5) Zubehör inklusive [16](#page-15-0) Optional [16](#page-15-1) Zugriff auf den Datenträger [31](#page-30-1) Zuordnungseinheit FAT32 [29](#page-28-0)

## **Kontaktaufnahme mit imc**

![](_page_61_Picture_1.jpeg)

#### **Adresse**

imc Test & Measurement GmbH Voltastraße 5 13355 Berlin

![](_page_61_Picture_132.jpeg)

#### **Technischer Support**

Zur technischen Unterstützung steht Ihnen unser technischer Support zur Verfügung:

![](_page_61_Picture_133.jpeg)

#### **Service und Wartung**

Für Service- und Wartungsanfragen steht Ihnen unser Serviceteam zur Verfügung:

E-Mail: [service@imc-tm.de](mailto:service@imc-tm.de) Internet: <https://www.imc-tm.de/service>

#### **imc ACADEMY - Trainingscenter**

Der sichere Umgang mit Messgeräten erfordert gute Systemkenntnisse. In unserem Trainingscenter werden diese von erfahrenen Messtechnik Spezialisten vermittelt.

E-Mail: [schulung@imc-tm.de](mailto:schulung@imc-tm.de)

Internet: <https://www.imc-tm.de/service-training/imc-academy>

#### **Internationale Vertriebspartner**

Den für Sie zuständigen Ansprechpartner, finden Sie in unserer Übersichtsliste der imc Partner:

Internet: <https://www.imc-tm.de/imc-weltweit/>

#### **imc @ Social Media**

<https://www.facebook.com/imcTestMeasurement> <https://www.youtube.com/c/imcTestMeasurementGmbH> [https://twitter.com/imc\\_de](https://twitter.com/imc_de) <https://www.linkedin.com/company/imc-test-&-measurement-gmbh>